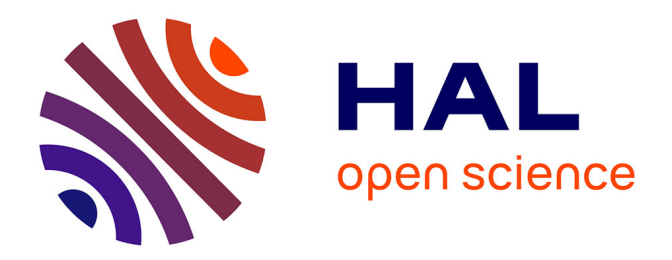

# **Procédures de test des logiciels Koha et PMB pour la ré-informatisation des catalogues des bibliothèques de l'INRA**

Frederic Cartereau

# **To cite this version:**

Frederic Cartereau. Procédures de test des logiciels Koha et PMB pour la ré-informatisation des catalogues des bibliothèques de l'INRA. Sciences du Vivant [q-bio]. 2008. hal-02822660

# **HAL Id: hal-02822660 <https://hal.inrae.fr/hal-02822660v1>**

Submitted on 6 Jun 2020

**HAL** is a multi-disciplinary open access archive for the deposit and dissemination of scientific research documents, whether they are published or not. The documents may come from teaching and research institutions in France or abroad, or from public or private research centers.

L'archive ouverte pluridisciplinaire **HAL**, est destinée au dépôt et à la diffusion de documents scientifiques de niveau recherche, publiés ou non, émanant des établissements d'enseignement et de recherche français ou étrangers, des laboratoires publics ou privés.

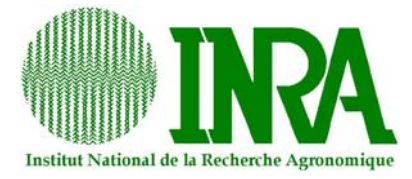

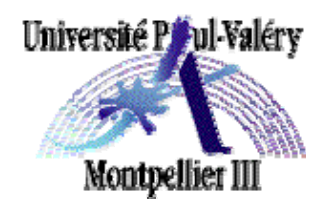

# **Procédures de test des logiciels Koha et PMB pour la Ré-informatisation des catalogues des bibliothèques de l'INRA**

**Licence Professionnelle Ressources documentaires et Bases de données, « Management des ressources numériques ».** 

**Maître de stage : Pascal AVENTURIER Tuteur universitaire : Audilio GONZALES** 

> **Rapport de stage Frédéric CARTEREAU, 2007/2008.**

# **REMERCIEMENTS**

Je remercie M. Pascal AVENTURIER, responsable de la documentation de centre de l'Inra d'Avignon, pour m'avoir accueilli et suivi tout au long de ce stage.

Je remercie également Mme Michelle MAXIMILIEN et Mme Martine THOLOZAN pour m'avoir gentiment expliqué le fonctionnement du service documentation.

Merci à toutes ces personnes pour leurs conseils et leur disponibilité.

**Structure d'accueil : Inra, Centre de recherches d'Avignon**  Domaine saint Paul, Site Agroparc 84914 Avignon Cedex 9 Maître de stage : Pascal AVENTURIER.

**Université : Centre Universitaire Duguesclin** 3 allée du Doyen Nerson B.P. 310 34506 Béziers CEDEX Tél. 04 67 31 80 80 http://www.univ-montp3.fr/beziers/ Tuteur universitaire : Audilio GONZALES

# **SOMMAIRE**

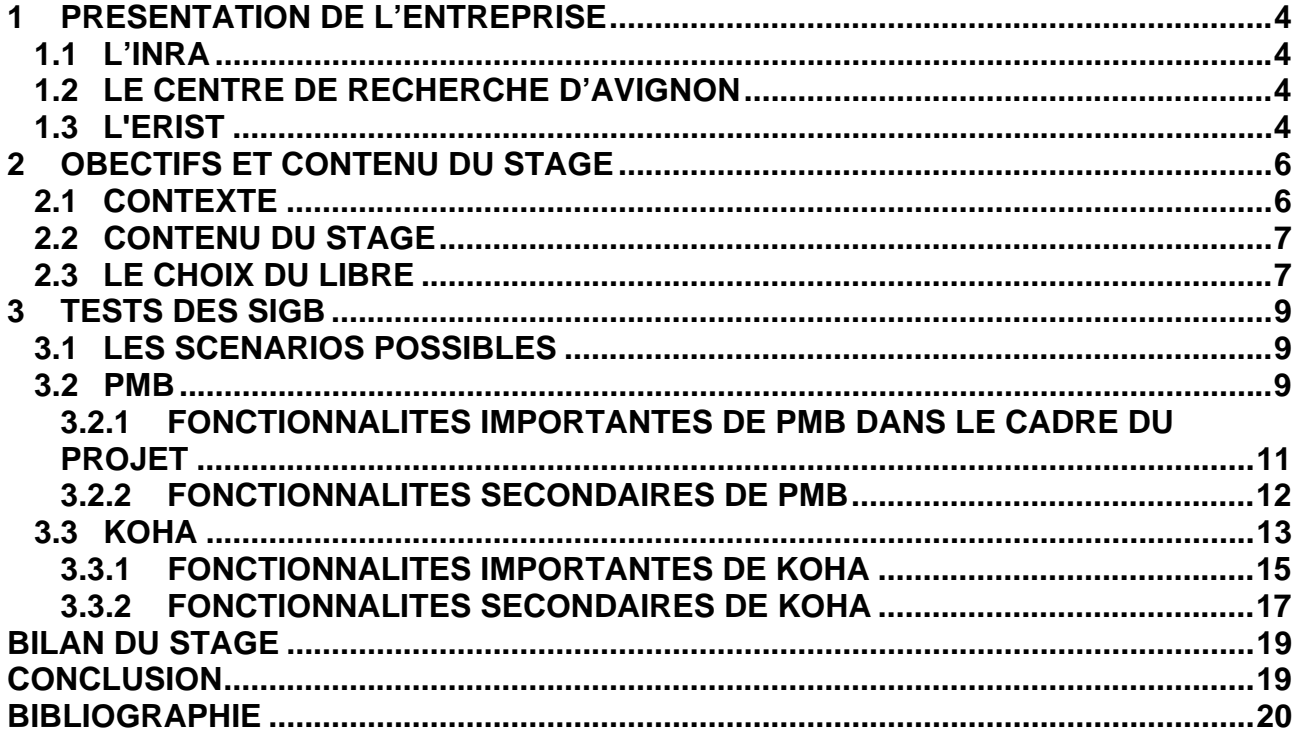

# **1 PRESENTATION DE L'ENTREPRISE**

# **1.1 L'INRA**

L'Institut National de la Recherche Agronomique créé en 1946 est un établissement public à caractère scientifique et technologique placé sous la tutelle des ministères de la Recherche et de l'Agriculture.

Il est chargé :

- D'œuvrer au service de l'intérêt public tout en maintenant l'équilibre entre les exigences de la recherche et les demandes de la société,
- De produire et diffuser des connaissances scientifiques et des innovations principalement dans les domaines de l'agriculture, de l'alimentation et de l'environnement,
- De contribuer à l'expertise et à la promotion de la culture scientifique et technique.

L'Inra c'est 20 centres de recherche en Métropole et DOM-TOM, 14 départements de recherche et un large spectre de disciplines. L'Inra est impliqué dans 15 pôles de compétitivité de dimension européenne et internationale pour certains. Il allie recherche, formation et innovation. C'est environ 8900 salariés, 4300 chercheurs et ingénieurs, 4600 techniciens et 1600 doctorants encadrés par l'Institut.

# **1.2 LE CENTRE DE RECHERCHE D'AVIGNON**

Fondé en 1953, ce centre développe ses compétences autour des principales productions de la région. Il se spécialise dans l'amélioration des fruits et légumes, l'accroissement de leur résistance aux pathogènes et leur protection contre les insectes ravageurs ou la maîtrise des insectes auxiliaires des cultures. Puis il développe des programmes dans la conservation des organes récoltés et la maîtrise de leur transformation industrielle.

Plus tard, la thématique « Forêt méditerranéenne » est introduite : lutte contre les insectes ravageurs, génétique et amélioration des arbres, et sylviculture.

Au début des années 70 se développe la modélisation des mécanismes physiques et biologiques du continuum sol-plante-atmosphère pour mieux maitriser le comportement des cultures dans leur environnement.

Les biotechnologies et la génomique en particulier font leur apparition.

Les recherches sur le Centre s'organisent autour de trois pôles de compétences :

- le pôle Production Horticole Intégrée,
- le pôle Adaptation au Changement Global,
- le pôle Santé des Plantes.

Quelques activités autonomes participant à d'autres réseaux internes ou externes à l'Inra sont également développées : l'Apidologie, la Biotechnologie des champignons filamenteux, l'économie.

Le centre compte 580 agents permanents répartis en 27 Unités distribuées sur 8 sites principalement en Région Provence-Alpes-Côte d'Azur mais aussi en Rhône-Alpes et en Languedoc-Roussillon. Mais cette dispersion géographique n'est que relative puisque 82% des effectifs sont concentrés sur Avignon.

# **1.3 L'ERIST**

J'ai fait mon stage au sein de l'Equipe Régionale d'Information Scientifique et Technique (ERIST) de l'Institut National de Recherche Agronomique d'Avignon. Il s'agit du centre de services de la documentation du centre. Chaque unité de recherche a son propre service de documentation pour faciliter l'accès à l'information scientifique et technique des chercheurs de l'unité. Le service de documentation du centre, quant à lui, met en place la politique documentaire sur le centre, produit et gère des bases de données, des catalogues de bibliothèque et les publications des chercheurs. Il maintient et fait évoluer des outils documentaires.

Les activités de l'ERIST :

- Rechercher des documents,
- Facilité l'accès aux services d'informations,
- Valoriser la production scientifique des chercheurs,
- Gérer les systèmes d'informations documentaires du centre,
- Contribuer à l'évolution des techniques de l'information sur le centre,
- Proposer un appui technique documentaire dans le cadre des projets de recherche, - Former et animer le réseau des documentalistes d'unité.

Toutes ces activités se font en étroites relations avec le dispositif d'Information Scientifique et Technique (IST) national de l'Inra et avec le réseau des documentalistes/correspondants IST des unités.

Le responsable de l'ERIST d'Avignon est Monsieur Pascal AVENTURIER, mon maître de stage, et les documentalistes sont Mesdames Michelle MAXIMILIEN et Martine THOLOZAN.

La documentation fait partie du Service Déconcentré d'Appui à la Recherche (SDAR). Elle se trouve actuellement dans le bâtiment CSE-Sol lié à la recherche du sol méditerranéen afin de garder une proximité avec les chercheurs.

# **2 OBECTIFS ET CONTENU DU STAGE**

# **2.1 CONTEXTE**

L'Inra compte 20 centres de recherches réparties à travers la France et de ses départements et territoires d'outre-mer. Cela représente plus de 200 bibliothèques composées de bibliothèques d'unités dépendant des départements de recherche, de bibliothèques de centres et de deux bibliothèque centrales (Jouy-en-Josas pour la recherche animal et Versailles pour la recherche végétal).

Le système de gestion actuellement utilisé pour consulter les catalogues collectifs est WEB-TEXTO à travers l'intranet IST. Il gère :

- OUVINRA pour les ouvrages,
- PERINRA pour les périodiques,
- BIBINRA, répertoire des bibliothèques.

Cela représente au total actuellement 70 000 références d'ouvrages, 13 000 notices de périodiques et 23 987 états de collection.

Depuis 2004 le logiciel TEXTO est devenu obsolète car il n'est plus maintenu, plus distribué, et sa compatibilité avec les modèles Unix est menacée.

Certaines bibliothèques ont fait l'acquisition de leur coté de divers outils pour gérer leurs documents mais ceux-ci ne répondent plus aux besoins des usagers et ni aux normes actuelles que l'on attend d'un outil de recherche en terme de moyen de consultation et de navigation. Ces initiatives locales induisent des investissements qui malheureusement ne sont pas mis en commun alors que les moyens sont déjà réduits.

Cette étude a pour but de migrer les catalogues existants vers une nouvelle application collective qui répondrait davantage aux besoins des chercheurs, à la libre disponibilité en ligne de contenus numériques, à la gestion et la valorisation des fonds papiers et des collections de périodiques papier et électronique, ceci afin d'établir une politique de conservation (archivage).

Donc l'idée forte est de créer un catalogue collectif national permettant de localiser les documents de tous les fonds de l'Inra. Une seule notice bibliographique par document, regroupant les localisations et les cotes des bibliothèques qui le possèdent.

Le catalogue collectif de l'Inra, véritable outil de valorisation des bibliothèques de l'institut, constituerait un outil de recherches bibliographiques et documentaires riche et serait un instrument de localisation, une interface d'interrogation unique.

On constate que les logiciels libres "open sources" sont arrivés à une certaine maturité et qu'ils rivalisent sans problème avec leurs homologues payants. On prend donc le partie de tester en premier lieu des logiciels libres, sans s'interdire de se tourner vers un programme payant si les fonctionnalités des produits testés n'étaient pas au rendez vous.

Au-delà des services classiques qu'offrent actuellement les bibliothèques de l'Inra (accueil, prêts, gestion du fond, etc. ...), on souhaite associer de nouveaux services proposés par les outils modernes des technologies de l'information (outils Web 2.0, accès directs aux documents).

On peut prendre pour exemple les formats d'échange avec le protocole OAI-PMH ou via des protocoles Z3950 ou SRU/SRW.

L'intérêt du Web2.0 en bibliothèque est de :

- rendre l'information accessible à tous,
- indexer facilement de facon multidirectionnelle.
- permettre à tous le monde de contribuer.
- permet aux lecteurs de donner leur avis,
- d'organiser et structurer les informations,

trouver une information par sérendipité.

(Exemple de bibliothèque Web 2.0 : la médiathèque ESC Lille, http://mediatheque.esc $lille.fr/$  )

Un Service Web est un programme informatique permettant la communication et l'échange de données entre applications et systèmes hétérogènes dans des environnements distribués. Il s'agit donc d'un ensemble de fonctionnalités exposées sur Internet ou sur un Intranet, par et pour des applications, sans intervention humaine, et en temps réel.

Dans cette idée de Services Web, la possibilité de générer des fils RSS est séduisante, ainsi il serait par exemple intéressant de pouvoir récupérer dans son agrégateur le contenu des nouveautés de la bibliothèque, ou bien, de pouvoir naviguer dans un Opac (Open public Access Catalog) en utilisant la recherche par tag et nuage de mots clés.

# **2.2 CONTENU DU STAGE**

Le stage s'est déroulé dans le cadre de l'avant-projet du projet intitulé *Ré-informatisation des catalogues collectifs*. La continuité de ce projet est soumise à validation à la Direction de la Valorisation – pôle IST de l'Inra. Une réunion aura lieu le 30 juin 2008 pour décider de la poursuite éventuelle de cette étude. En effet, malgré l'intérêt, l'ampleur nationale du projet et l'importance de la pérennisation des catalogues, il peut être décidé pour des décisions de politique documentaire de ne pas réaliser le projet en l'état (raison économique, priorité à d'autres projets, manque de moyens humains,etc.).

Mon travail a consisté à tester les systèmes intégrés de gestion de bibliothèque (SIGB) PMB et Koha, deux programmes basés sur des licences libres, d'en tester les fonctionnalités générales, les fonctionnalités spécifiques propres aux besoins de l'Inra, et des fonctionnalités secondaires susceptibles d'améliorer l'utilisation d'un catalogue collectif au sein de l'Inra.

L'objectif est de récupérer ces informations afin d'élaborer un cahier des charges pour la validation du projet. Il a donc fallut recenser toutes les fonctions et se familiariser avec l'application pour en faire ressortir des options dissimulées et permettant une navigation et une utilisation personnalisée correspondant aux objectifs définis par un groupe de réflexion de l'Inra, groupe qui a déterminé les fonctions impératives que doit remplir l'application de gestion des bibliothèques.

# **2.3 LE CHOIX DU LIBRE**

La proposition de ré-informatisation des catalogues collectifs de l'Inra se basera en grande partie sur le test des logiciels de bibliothèques PMB et Koha. Deux applications utilisant des licences libres, CeCILL pour PMB et GNU GPL pour Koha.

C'est un choix qui n'est pas sans conséquence puisque les logiciels ont certes beaucoup d'atouts mais souffrent aussi de certains défauts.

Les logiciels libres ont aujourd'hui un rôle important dans le monde de la recherche scientifique. Dans le monde de l'entreprise et des administrations, ils tiennent une place de plus en plus importante. Cependant, leur diffusion sous des licences d'origine américaine comme la GNU GPL pose certaines questions de droit, engendrant des incertitudes qui peuvent dissuader des entreprises ou des organisations d'utiliser ou d'apporter leurs contributions aux logiciels libres.

#### **Avantages des logiciels libres**

#### **Avantages techniques :**

Sous licence ouverte, le code du logiciel est ouvert et, il est possible, si l'on possède les compétences suffisantes, de modifier le code en cas d'erreur ou d'amélioration.

L'interface Web, particulièrement utilisée par les logiciels libres, demande uniquement l'utilisation d'un navigateur Web et d'un serveur Apache. Elle permet une personnalisation de l'OPAC et facilite également l'usage de l'Unicode. En effet, le navigateur prend en compte la traduction et facilite la traduction dans de nombreuses langues. Les logiciels libres peuvent donc facilement proposer des traductions dans de nombreuses langues.

Les langages de programmation (MySQL, PHP, Perl, Python,…) sont libres, connus et s'appuient sur des normes reconnues.

Les normes et formats de catalogage (MARC, ISO 2709,…) sont, pour la plupart des logiciels, respectés ou adaptés.

De plus en plus, les logiciels libres gèrent des données au format XML, ce qui peut faciliter la migration des données et l'échange entre applications plus généralement.

#### **Avantages pratiques :**

En règle générale, chaque logiciel dispose d'un site Web où l'on accède à la copie du logiciel, à des informations techniques et pratiques, à un forum, à des contacts, l'utilisateur intéressé peut directement installer le logiciel pour le tester et l'évaluer sur son propre poste. L'acquisition du logiciel est très simple puisqu'il suffit souvent de télécharger simplement un fichier via Internet.

Grâce à la communauté d'utilisateurs, on peut obtenir de l'aide et de l'assistance gratuitement. La communauté permet un partage des connaissances et des améliorations. Le logiciel est le souci d'une communauté active et permet indirectement la collaboration entre bibliothèques ou centres de documentations parfois très éloignés.

#### **Inconvénients des logiciels libres**

#### **Inconvénients liés à l'utilisateur**

Il est important que celui qui souhaite installer puis gérer un logiciel libre de gestion de bibliothèque ait, en plus de ses connaissances en bibliothéconomie, de bonnes connaissances préalables en informatique ou qu'il ait à disposition un informaticien compétent, ceci pour pouvoir gérer la maintenance du logiciel de manière autonome.

L'utilisateur doit suivre régulièrement les développements du logiciel via une mailing-list ou en visitant régulièrement le site web ou le forum du logiciel.

De même, l'utilisateur devrait idéalement consacrer du temps à la communauté et proposer son aide selon ses compétences.

L'investissement en temps pour l'utilisateur est donc important.

#### **Inconvénients liés au logiciel**

L'installation du logiciel peut être parfois très laborieuse.

Actuellement, les logiciels à disposition proposent, pour la plupart, des fonctionnalités assez simples et parfois pas suffisamment performantes. On y trouve presque toujours les modules de catalogage, de circulation et un OPAC.

Certains logiciels ne proposent actuellement que des versions bêta, c'est-à-dire des versions encore non terminées et instables.

Les développeurs se concentrent au début sur la création de nouveaux modules et " oublient" parfois d'améliorer ce qui a déjà été fait.

# **3 TESTS DES SIGB**

# **3.1 LES SCENARIOS POSSIBLES**

Plusieurs scénarios ont été dégagés par un groupe de travail afin de définir les besoins de l'Inra et sont expliqués dans le document "Projet de réinformatisation des bibliothèques – présentation de scénarios techniques possibles" rédigé par Pascal Aventurier et Diane Le Henaff.

On teste dans un premier temps le scénario 4, ce scénario est celui d'un système centralisé avec vues de consultation pour chaque bibliothèque. C'est à dire que le lecteur doit pouvoir à la fois interroger l'ensemble des bibliothèques de l'Inra et doit aussi pouvoir interroger les bibliothèques du centre de recherche dont il dépend de manière parallèle, ceci afin de faciliter l'accès à l'information des chercheurs et la rendre pratique.

L'objectif est de mettre en place un SIGB national avec une interface Web, et, en complément, de disposer d'une seconde interface pour les recherches locales.

Si les outils à l'étude ne répondent pas à ces critères alors il faudra se rabattre sur :

- le scénario 3, identique au scénario 4 à la différence qu'il n'inclut que la gestion d'un système collectif en sachant qu'un tel système ne rend pas les services attendus d'un SIGB au niveau local.
- le scénario 5, systèmes multiples avec transfert des informations dans un portail d'interrogation unique

Les tests concerneront à la fois :

- L'interface de gestion, administrée par le documentaliste, de la bibliothèque de centre, d'un centre de recherche. Celui-ci ne gère que les exemplaires de son centre et n'a pas accès aux exemplaires des autres centres. Il doit pouvoir voir les exemplaires des autres bibliothèques mais ne peut ni en ajouter, ni en modifier, ni en supprimer.
- L'interface de consultation, utilisée par des lecteurs, enregistrés ou non, qui effectuent des recherches au niveau local ou au niveau national.

# **3.2 PMB**

Le logiciel PMB (PhpMyBibli) est créé en octobre 2002 par François Lemarchand, directeur de la bibliothèque municipale d'Agneaux dans la Manche. Plusieurs personnes rejoignent le projet et développent de nouvelles fonctionnalités. Aujourd'hui, des dizaines de personnes participent au développement de PMB, à sa documentation ou sa traduction.

PMB est sous licence CeCILL, élaborée par le CEA, le CNRS et l'INRIA, c'est la première licence française qui définit dans ce cadre les principes d'utilisation et de diffusion des logiciels libres tout en restant dans l'esprit de la GNU GPL. Cette licence a vocation à être utilisée en particulier par les sociétés, les organismes de recherche et établissements publics notamment français et plus généralement par toute entité ou individu désirant diffuser ses résultats sous licence de logiciel libre, en toute sécurité juridique. CeCILL est aussi tout à fait adaptée pour des projets internationaux.

J'ai installé sur mon poste une version locale de PMB sous Windows, même si une version de test était disponible sur l'Intranet afin de ne pas polluer la base et de ne pas provoquer d'erreur difficilement réparable. L'installation est facile, nécessite au préalable l'installation de WampServer, constitué d'un serveur Apache, d'une base MySQL et du langage PHP.

On peut sinon installer ces logiciels un par un indépendamment ou utilisé EasyPhp dont le principe est identique à Wamp.

Avant d'installer PMB, Il faut activer certaines librairies du fichier php.ini du serveur Web :

- Librairies GD, génération de code-barre ;
- Librairie PHP\_YAZ, recherche Z3950 ;
- Librairies PHP\_BZ2 et PHP\_XSLT, sauvegarde de la base ;
- Librairie PHP CURL, connecteurs ;
- Librairie PHP\_MIME\_MAGIC, récupération propre des types de fichier.

# **Fonctions générales**

Le logiciel comporte la plupart des modules que l'on peut attendre d'un logiciel de gestion de bibliothèque.

De nouveaux modules sont à venir, et en ce sens le programme continue de progresser en permanence.

Les modules en place sont fonctionnels, quelques bugs persistent mais sont a priori rapidement corrigés par l'équipe de PMB Services.

On regrette la rigidité de la grille de catalogage, qui ne permet pas de tout paramétrer. PMB a choisi de ne pas adopter un vrai format MARC (citation d'Eric Robert sur ce sujet : [...] l'absence de grille Unimarc est un élément fondateur de PMB [...], [...] l'Unimarc pur, dur, complet, ça n'existe dans AUCUN SIGB, alors dans PMB où il a été clairement défini pour ce qu'il est c'est à dire une norme d'échange […]).

PMB gère aussi bien les ouvrages et périodiques sous forme papier que sous forme électronique (URL associé à la notice, fichier joint ou URL associé à l'exemplaire.) Par contre PMB n'a pas de module permettant de localiser les documents par résolveur de liens type SFX (important pour l'Inra qui a acquis ExLibris SFX).

Un résolveur de liens est un outil de documentation permettant à un usager d'accéder à des ressources électroniques. Il se fonde sur l'Open URL NISO Z39.88) qui normalise la description bibliographique dans une URL ainsi que le transport de ces informations entre deux services (une source, généralement une base de donnée, et une cible, généralement un service de fourniture d'articles en ligne).

Ce résolveur repose sur une base de connaissances qui contient le catalogue exhaustif des collections (abonnements aux bases de données et ressources électroniques, périodiques en plein texte, etc.) et sur l'identification des droits de l'usager.

# **Ergonomie**

L'interface du logiciel est bien faite et paramétrable. En revanche, il est préférable de posséder des connaissances en PHP pour bien comprendre le fonctionnement interne du programme.

Le module d'administration de l'outil est full web. Il fonctionne avec un seul réservoir de notices et l'on attribue ensuite un exemplaire à une localisation géographique.

Certaines caractéristiques fondamentales pour une utilisation à l'Inra ont été dégagées afin de répondre aux exigences de la structure et des besoins des chercheurs et des documentalistes. Ces fonctions importantes détermineront donc l'adoption possible du logiciel ou son élimination.

Chaque fonctionnalité décrite ci-dessous fait l'objet d'une fiche reprenant la mise en place à adopter pour une intégration dans le projet de l'Inra, sous forme de procédures, de détails techniques à retenir, de code PHP à modifier, etc.

Ainsi le travail que j'aurais effectué pendant mon stage pourra être utilisé à l'usage de l'Inra et être appliqué pendant la phase d'installation et de paramétrage du projet.

# 3.2.1 **FONCTIONNALITES IMPORTANTES DE PMB DANS LE CADRE DU PROJET**

Je décris brièvement ici les fonctions testées qui m'ont occupé la majeure partie de mon stage.

# **SAISIE ET RECUPERATION DES NOTICES DANS DES CATALOGUES BIBLIOGRAPHIQUES**

#### **Saisie des notices**

L'interface de saisie des notices est personnalisable. Il faut pour cela activé l'option *form\_editables* dans les paramètres d'administration éditer le format et passer en positionnement absolu. On peut ensuite organiser la notice comme on le souhaite en déplaçant ou en rendant invisible des champs. Cette personnalisation de la notice est définie par le type de la notice (texte imprimé, document électronique, etc.)

On ne peut pas ajouter de champs par cette méthode mais par contre on peut créer des champs personnalisables dans *Administration>Notices>Personnalisables*.

Il est possible de dupliquer une notice afin de ne pas avoir à ressaisir toutes les données d'une notice similaire.

#### **Récupération de notices**

Les serveurs Z39.50 répondent à la fonction de récupération de notices, c'est un protocole de communication client serveur qui permet de faire des recherches à travers un réseau informatique dans différentes bases de données. Le client envoie une requête à un ou plusieurs serveurs (BNF, SUDOC, ..). Les serveurs renvoient des résultats sous forme de notices directement intégrées à PMB.

Dans PMB l'interrogation est simple, la recherche est dans l'onglet *Catalogue>recherche Z3950*. On coche les bibliothèques à interroger et on rempli un ou deux champs de critères de recherche. Ces critères sont l'auteur, l'ISBN, un mot, un sujet ou le titre.

#### **INTERFACE D'INTERROGATION DE TOUS LES FONDS DOCUMENTAIRES**

L'OPAC de PMB permet d'interroger tous les fonds documentaires. Ils gèrent le multi site jusqu'à un certain niveau puisque la personnalisation par site n'est pas nativement possible. Il n'est pas possible de choisir entre une interface d'interrogation nationale et une interface locale en parallèle. Les localisations sont "à l'intérieur" de l'interface nationale. Les localisations se décomposent en sections (rayons) puis étagères et sous étagères (défini par la cote de l'exemplaire).

## **REFERENTIEL DE MOTS CLES**

Le champ mots clés de PMB est un champ libre où l'on saisie ses mots clés séparés par un point virgule, il ne permet pas de se constituer un référentiel et modifier ce champs pour le transformer en une liste de choix me paraît difficilement applicable tant les répercutions de son utilisation sont nombreuses (c'est le champ qui est utilisé pour la recherche par tag). Le champ qui permettrait de se constituer un référentiel est le champ Catégorie qui est, à la base, utilisé pour constituer un thésaurus.

Avec ces deux modes d'indexation, on peut à la fois gérer un référentiel de mots-clés et une liste de mots-clés libres.

#### **MODULE DE BULLETINAGE**

PMB a un module de bulletinage pour les revues papiers et électroniques. C'est un module sensible pour l'Inra qui a besoin d'une gestion multi-sites de ce module car chaque localisation gère ses abonnements.

# **GESTION DES PRETS ET DES RELANCES**

Le lecteur peut depuis l'Opac réserver un ouvrage, le documentaliste, depuis l'interface de gestion valide la réservation et peut imprimer une lettre de confirmation de réservation.

Prêts en cours : les prêts sont en rouge si en retard

Prêts par groupe : impression des prêts des groupes

Possibilité d'imprimer des lettres de relance pour les retards par lecteur, les retards par date, les retards par groupe.

La gestion des prêts se partage entre l'onglet circulation et l'onglet édition.

On retrouve sur un même écran tout les prêts en cours, les retards par lecteur en choisissant la localisation ou toutes les bibliothèques. Toutes les lettres de relance peuvent être imprimées en une fois.

#### **FABRICATION D'ETIQUETTES**

Impression d'étiquettes de cote et impression d'étiquettes pour lecteur codes barres.

L'impression d'étiquettes pour lecteur codes barres se trouve dans *Edition>codes barres : génération libre.* 

L'impression d'étiquettes de cote se trouve dans *Catalogue>paniers>Actions/Impression d'étiquette de cote*

#### **MAINTENANCE**

Des contrats de maintenance et de formations payantes sont proposés par la société PMB Services.

La documentation autour de PMB est complète, pour les fonctions de base mais très limitée pour les fonctions avancées et la personnalisation.

Les listes de discussions autour de PMB sont plutôt actives, mais des questions restent régulièrement sans réponse. Il y a aussi un wiki mis en place à l'adresse http://www.sigb.net/wiki/

On peut également obtenir plus d'informations sur la structure de PMB en regardant dans le dossier *\pmb\doc* de son installation PMB. Un schéma complet de la base de données y figure notamment.

#### **FORMAT DES DONNEES**

Chaque champ de la grille de catalogage de PMB correspond à un champ UNIMARC. Cependant il n'est pas possible d'affecter un numéro à un champ personnalisé. Cela pose de gros problèmes concernant l'import et l'export.

Il a fallut modifier un filtre d'export et un filtre d'import en PHP à partir d'un modèle existant et les adapter selon les besoins.

#### 3.2.2 **FONCTIONNALITES SECONDAIRES DE PMB**

#### **FLUX RSS SUR LES NOUVEAUTES ET LES THEMATIQUES**

On peut créer un panier avec les nouveautés ou les thématiques que l'on souhaite diffuser à travers les fils RSS. Le flux se paramètre dans la définition de flux RSS dans la DSI et on récupère une URL dans l'OPAC à insérer dans son agrégateur.

#### **DEFINITION ADMINISTRATEURS, DOCUMENTALISTES ET USAGERS. DEFINITION DES DROITS D'ACCES BASES SUR L'IDENTIFICATION**

Le masquage des onglets à définir dans l'administration permet de restreindre les capacités d'actions mais sans précision, toutefois, la modification du paramètre *droits\_explr\_localises* permet d'interdire à l'utilisateur de changer la localisation et de toucher aux exemplaires d'une autre bibliothèque.

La définition des droits des usagers n'a rien à voir avec cela, il faut créer un statut d'emprunteur et choisir les autorisations. Le statut est ensuite applicable à un groupe d'usagers.

# **POSSIBILITE D'ALERTES PERSONNALISEES**

Dans PMB, on distingue deux types de diffusion sélective d'information.

L'un correspond à la fourniture de références répondant au profil d'un seul utilisateur: la diffusion est alors individuelle, c'est la DSI privée qu'on utilise à travers les bannettes privées (créer par le lecteur dans l'OPAC, c'est au documentaliste de les diffuser).

L'autre correspond à la fourniture de référence répondant au profil d'intérêt d'un groupe d'utilisateurs. C'est un profil de groupe qui se traduit par une proposition de différents profils standards, c'est la DSI publique qu'on utilise à travers les bannettes publiques (crées par le documentaliste).

Pour chacune d'entre elles on distingue :

- Les bannettes automatiques : avec une périodicité définie (15 jours, 30 jours,...)
- Les bannettes manuelles qui n'ont aucune périodicité définie

#### **AFFICHAGE DES NOUVEAUTES**

Il faut activer *show\_dernieresnotices* pour voir apparaître les dernières notices saisies. Sinon pour mieux contrôler ce que l'on souhaite voir à l'affichage il suffit de constituer un panier de nouveautés et l'attribuer à une étagère virtuelle de manière à l'afficher sur la page d'accueil de l'OPAC ou bien d'utiliser les bannettes de la DSI comme pour une alerte personnalisée.

#### **SUGGESTION D'ACHAT**

PMB dispose d'un module d'acquisition et gère les commandes, livraisons, factures, fournisseurs et devis.

On retrouve dans cet onglet les suggestions des lecteurs en attente de traitement.

# 3.3 **KOHA**

Originaire de Nouvelle-Zélande, Koha est maintenant un projet international, auquel participent plusieurs Français.

L'équipe de développement est organisée autour d'une équipe de pilotage qui comprend (fin 2004) :

- Rachel, de Nouvelle Zélande, "kaitiaki" (traduction de gentille organisatrice),
- Paul POULAIN, de France, "Release Manager" pour la version 2.2,
- Stephen HEDGES des USA, responsable de la documentation,
- MJ RAY, d'Angleterre, "Release Maintainer" pour la version 2.0,
- Emiliano MARMONTI, d'Argentine, "Release Manager" pour la version 2.4.

Une version 3.0 bêta est sortie récemment et est déjà utilisé en production par certaines bibliothèques. La version officielle actuelle est la 2.2.

Désirant doter ses quatre bibliothèques d'un SIGB, le Consortium Horowhenua, situé en Nouvelle-Zélande, évalue en 1999 les SIGB propriétaires disponibles sur le marché. Compte tenu de ses moyens financiers, il estime qu'il ne peut se permettre l'achat d'une licence d'utilisation. Le Consortium contacte alors la firme informatique néo-zélandaise Katipo, qui est prête à développer une application de cette nature. Toutefois, la firme ne désire pas s'engager à long terme dans la maintenance et le développement de fonctions de ce logiciel. Les règles sont établies dès le départ : le logiciel sera développé sur le modèle d'un logiciel libre.

Les utilisateurs de KOHA ont accès à des listes de discussion, à des manuels de plus en plus nombreux et complets et à des sociétés-conseils en informatique spécialisées dans sa mise en place et son hébergement. Les développeurs de KOHA proviennent de tous les pays de la planète .Ils se sont dotés de moyens communs de coordination pour le développement de KOHA par des listes de discussion, des Wiki, des sites Internet.

#### **FONCTIONS GENERALES**

Koha est utilisé par des bibliothèques de lecture publique, pour des collections privées, des universités, des bibliothèques d'association, religieuses, d'écoles, d'entreprises. Koha comprend les fonctions habituelles d'un système intégré de gestion de bibliothèque,

à savoir :

- un module d'acquisition (avec gestion budgétaire, commandes, ...) ;
- un module de catalogage, supportant l'intégralité du format MARC et la recommandation 995 pour les exemplaires. Chaque bibliothèque peut définir ses propres grilles de catalogage ;
- un module de gestion des autorités au format MARC ;
- un module de gestion des périodiques et des abonnements ;
- un module de gestion des lecteurs (avec authentification LDAP possible) ;
- un module de prêt (incluant la gestion des bibliothèques multi annexes) ;
- un module d'impression de codes barres, qui permet d'imprimer les codes barres collés sur les documents, afin de les identifier pour le prêt (avec une douchette par exemple);
- une interface de recherche publique (OPAC). Ce module gère les étagères virtuelles, les paniers de notices, la réservation, les suggestions d'achat.

#### **ERGONOMIE**

L'interface est entièrement paramétrée au travers de "templates", et peut donc être intégrée au "portail" de la bibliothèque ou centre de documentation.

La version 3 de Koha a été profondément remaniée et est beaucoup plus belle et moderne visuellement. Cependant il est toujours aussi ardu de l'installer et de paramétrer l'application.

J'ai installé sur un poste de travail une distribution Linux Debian Etch pour installer la version 3 de Koha. Version qui nous intéresse dans notre projet et qui est en mesure de tenir la comparaison face aux dernières versions de PMB (PMB met régulièrement de nouvelles versions en ligne, contrairement à Koha qui ne propose, donc, que des versions avec des évolutions majeurs, on peut sans doute en déduire un gage de stabilité de l'outil). Malheureusement, après avoir installé avec succès, le langage Perl, un serveur Apache et une base MySQL, l'installation de Koha ne parvient pas à terme et génère des erreurs. Un informaticien de centre de l'Inra et moi-même poursuivons actuellement les recherches pour solutionner ces erreurs.

En attendant, j'ai installé, avec difficulté aussi, une version 2.2 sous Windows. La procédure est très précise et ne tolère aucune fantaisie dans l'installation. Le programme exige des chemins d'installation précis pour Perl, Apache et MySQL.

En ce qui concerne le paramétrage de l'outil après installation, et même avec les manuels disponibles en ligne, la configuration de Koha est confuse à mettre en place et mérite de passer beaucoup de temps sur le programme. Beaucoup de fonctions fonctionnent très mal ou pas du tout sans paramétrage. Du coup, j'ai utilisé également les sites « démo » de Koha sur les sites http://www.koha-fr.org/ pour la version 2.2 et http://liblime.com/demos pour la version 3. Malheureusement, beaucoup de fonctions ne sont pas accessibles et la personnalisation impossible. Les tests sur la versions 2 reste davantage dans l'idée de

voir les capacités de l'application mais ne peuvent refléter une mise en application envisageable dans le cadre du projet de L'Inra, il est donc important de s'attacher essentiellement de ce que l'on pourra retirer de Koha 3.

L'Inra et en particulier mon maitre de stage ont eu la gentillesse de me proposer de participer aux *journées SIGBL, Koha et Evergreen - une appropriation collective des systèmes documentaires*, dans le cadre de l'l'OpeniWordl :Europe2008 qui se tiendront à l'université de Lyon le 24 juin 2008. Je pourrais donc assister à la présentation de Koha 3 par Paul Poulain de chez Biblibre, à la présentation du groupe de travail SIGB libre et participer à un atelier de paramétrage et d'import de données dans Koha. Une deuxième journée est organisée le lendemain où se rendra Pascal Aventurier afin de couvrir l'intégralité de l'événement.

En attendant de pouvoir tester plus en profondeur les possibilités qu'offre le Koha. J'ai testé certaines fonctions de base du SIGB et comparer les versions, et je me suis documenter pour voir se qu'apporter la dernière mouture de Koha.

# 3.3.1 **FONCTIONNALITES IMPORTANTES DE KOHA**

#### **MOTEUR D'INDEXATION ZEBRA**

Koha 3 est une application unique, mais disponible dans 2 déclinaisons : la déclinaison « Zebra » et la déclinaison « NoZebra ».

Lorsque l'on utilise Koha en mode Zebra, le catalogue est indexé à l'aide d'un moteur d'indexation externe, Zebra, c'est un logiciel libre fourni par la société Indexdata.

Zebra permet l'indexation de très gros catalogues. Koha Zebra fonctionne parfaitement avec des catalogues de 300 000 notices, 700 000 prêts/an, 100 bibliothécaires.

Il intègre nativement un serveur z3950 de haut niveau et propose des fonctions qui pourraient permettre dans un avenir rapproché une indexation de documents plein textes et le moissonnage OAI.

Mais Zebra a aussi de sérieux inconvénients :

- c'est est un logiciel plutôt complexe à installer et sensible à beaucoup de paramètres,
- c'est est un logiciel qui nécessite de mettre en place des scripts d'administration spécifiques sur le serveur,
- Zebra est un logiciel qui vient se rajouter aux autres pré-requis nécessaires sur le serveur : Apache, mySQL, Perl,
- Zebra est un logiciel délicat à paramétrer. De manière générale, Koha est fourni avec un paramétrage UNIMARC complet, mais en cas de besoins spécifiques, il sera probablement nécessaire de faire appel à des professionnels pour prendre les spécificités en compte,
- les mises à jour du catalogue ne se font pas strictement en temps réel, mais toutes les minutes (ou plus, aux choix).

Ce mode est donc optionnel, on peut choisir de ne pas installer Zebra et de ne fonctionner qu'en mode « NoZebra ».

#### **EXPORTATION DE NOTICES**

L'outil d'exportation de notices de Koha 3.0 a été amélioré. Il permet maintenant :

- de définir un filtre pour exporter seulement une partie du catalogue de choisir d'exporter ou non les notices d'exemplaire,
- d'exporter les données au format MARC ou XML (selon la DTD MARCXML).

# **RECHERCHE DANS LE CATALOGUE**

La recherche dans le catalogue a été entièrement refondue dans Koha 3. Elle propose une nouvelle interface de recherche, un langage (le CCL) qui permet de formuler tout type de recherche.

L'interface de recherche permet de limiter la recherche sur certains champs (titre, auteur, éditeur, ...) mais également sur le type de document (à l'aide d'un choix facilité par la présence des vignettes).

La recherche peut être triée comme précédemment par titre ou auteur, mais également par pertinence ou popularité.

La pertinence est un nouveau concept introduit par Koha 3.0, qui va juger de la pertinence des réponses en fonction du « poids » des mots recherchés. Si l'on fait une recherche sur un mot unique, le résultat ne sera pas nécessairement probant, mais sur des recherches sur plusieurs mots, Koha saura généralement bien proposer les notices les plus représentatives.

La popularité est également un nouveau concept introduit par Koha 3, qui présente les titres les plus populaires (= les plus empruntés) en premier, les titres les moins populaires sont présentés ensuite.

Koha 3 introduit un langage d'interrogation nouveau, le langage CCL. Celui-ci permet d'exprimer des requêtes de manière puissante.

Le langage CCL propose des fonctionnalités de :

- interrogation sur un index,
- opérateurs booléens (AND, OR, NOT),
- troncature gauche et droite,
- proximité (sauf pour Koha NoZebra),
- gestion des parenthèses.

# **GESTION DES PERIODIQUES**

Le module de gestion des périodiques a beaucoup évolué depuis la version 2.2.

#### **Création d'un abonnement**

La création d'un abonnement était une tâche complexe dans Koha 2.2. Pour tous les cas les plus classiques, Koha 3 dispose d'un assistant permettant de définir la structure de votre abonnement. Pour les cas les plus complexes, le tableau de la précédente version est toujours disponible.

Lors de la création d'un abonnement, on peut :

- spécifier le site auquel l'abonnement est rattaché,
- spécifier une cote qui sera automatiquement affectée aux exemplaires créés lors du bulletinage,
- spécifier une note interne (en plus de l'ancienne note publique qui apparaît à l'OPAC). Cette note interne apparaît, comme son nom l'indique, uniquement dans l'interface de gestion,
- définir des exceptions de parution (mensuel, qui paraît 11 fois par an, sauf en août).

#### **Alerte adhérent**

Si on sélectionne un courrier (défini dans *Koha>Outils>Lettres*), les lecteurs identifiés à l'OPAC pourront s'inscrire pour être alertés lorsqu'un numéro du périodique est bulletiné.

# 3.3.2 **FONCTIONNALITES SECONDAIRES DE KOHA**

## **APPARENCE**

L'ergonomie de Koha a entièrement été repensée dans Koha 3, avec l'objectif majeur d'améliorer l'ergonomie pour le bibliothécaire.

Il est également plus facile de personnaliser les couleurs et le style de l'interface professionnelle, pour l'intégrer dans un système d'information bibliothéconomique plus vaste.

#### **FONCTIONS DE LOG**

Cette catégorie permet d'activer un mécanisme de traçabilité pour différents éléments sensibles du SIGB : les lecteurs, le catalogage, les prêts et retours, les envois de courriers, les abonnements (bulletinage). Si l'on active l'une ou l'autre de ces options, Koha stockera quel bibliothécaire a effectué quelle opération lors des ajouts, modification ou suppression d'information. A partir de la fiche correspondante (lecteur, notice,...) on peut visualiser l'historique des actions sur la fiche, et voir qui a fait quoi et quand.

#### **AUTOLOCATION**

Cette fonction n'a d'intérêt que pour les sites en réseau. Si elle est activée, les bibliothécaires ne peuvent pas changer leur localisation manuellement. Elle est déduite de leur fiche lecteur (ancienne fonctionnalité) et de leur adresse IP (nouvelle fonctionnalité, voir dans le paramétrage des sites). Si elle n'est pas activée (comportement par défaut), les bibliothécaires peuvent modifier le site sur lequel ils se trouvent à tout moment comme précédemment.

#### **LES LETTRES**

Le mécanisme des lettres permet de définir des formats de courriers électroniques (emails) qui sont envoyés à des correspondants (lecteurs, fournisseurs,...) lors de certains évènements, et ce de manière automatique ou déclenchée par le bibliothécaire.

La saisie d'une lettre comporte 5 éléments :

- le module qui l'utilisera : les courriers destinés aux lecteurs pour des retards sont évidemment différents des courriers destinés aux fournisseurs,...
- le code du courrier : ce code est utilisé en interne par Koha,
- le nom du courrier : c'est le nom tel qu'il apparaît dans les listes de choix,
- le titre : c'est le titre qui apparaît dans l'e-mail lorsqu'un événement déclenche l'envoi de ce courrier,
- le contenu : c'est le contenu du mail tel qu'il est envoyé.

#### **SUGGESTIONS D'ACHAT**

La validation des suggestions d'achat permet maintenant au bibliothécaire de préciser le motif du refus ou de l'accord. Une liste de motifs standards peut être définie (*Administration Koha>Valeurs autorisées>catégorie SUGGEST*) ou bien l'on saisie un motif particulier de refus ou d'accord (hors de la liste des valeurs autorisées).

## **FONCTIONNALITE « WEB 2.0 »**

#### **Commentaires sur notice**

Cette option permet aux utilisateurs (identifiés uniquement) de commenter les titres qu'ils ont empruntés. Cela permet de renforcer l'intérêt du catalogue. Pour éviter les désagréments (pollution), il est possible de demander à ce que les commentaires soient validés par un bibliothécaire avant publication effective.

#### **Recherche par nuage de tag**

Cette option permet aux utilisateurs de visualiser en un coup d'œil le cœur du catalogue.

#### **Recherche par étagère virtuelle**

Les bibliothécaires, mais également les usagers, ont la possibilité de créer des « étagères virtuelles », regroupement de titres qu'ils souhaitent faire pour leur usage propre ou pour le public. Chaque utilisateur trouve l'usage qu'il peut faire des étagères virtuelles.

# **BILAN DU STAGE**

Ce stage s'est déroulé, je le rappelle, en période de pré-projet.

J'ai essayé, dans ce rapport, d'expliquer l'objectif de ce stage en rapportant l'ensemble des tâches réalisé. Il reste encore, avant la fin de mon stage, une partie importante de travail et j'espère pourvoir arriver à terme à répondre aux besoins de l'Inra.

C'est un projet intéressant et d'envergure nationale, mais dans un contexte un peu morose, la documentation n'étant pas toujours prioritaire face à d'autres projets qui peuvent être plus valorisant aux yeux de certains. Une autre stagiaire et moi-même avons travaillé sur ce projet (mais pas sur le même thème), et des moyens ont été mis en œuvre. Le service de documentation de centre de l'Inra d'Avignon s'est investi sur ce projet de réinformatisation des catalogues collectifs afin d'en faire profiter tout le reste de l'organisation, j'espère donc que les efforts engagés porteront leurs fruits et que le pôle IST de lnra donnera une suite favorable à ce projet.

Deux manifestations fortes auront ponctué mon stage : une réunion avec Eric Robert, Directeur du développement chez PMB Services. La société de service à été sollicitée afin de réaliser un devis sur un PMB personnalisé aux besoins de l'Inra. Cette réunion aura permis d'avancer plus rapidement dans le projet car la société se réserve quelques fonctions et donne avec parcimonie et grande précaution certaines informations importantes de l'application. La seconde manifestation est d'assister à la journée SIGBL qui j'espère sera intéressante. Koha est un outil puissant mais bien moins abordable que PMB, et l'explication par des professionnels sur son fonctionnement sera fort utile pour sa compréhension et sa mise en place au sein de l'Inra.

# **CONCLUSION**

Je tire une forte satisfaction de mon stage. En effet, j'en retire tout d'abord la découverte du fonctionnement des services de documentation de l'Inra, fonctionnement un peu particulier du fait du lien avec le monde de la recherche. Et surtout, j'en retirerais une application et une utilisation approfondi de deux SIGB : PMB et Koha. Deux applications en vogue et vendeurs à l'heure actuelle. La composante informatique étant une partie intégrante de mon stage, et malgré mes études dans le domaine, j'ai découvert et appliqué une informatique documentaire que je connaissais mal. Plusieurs cours de licence professionnelle de l'université de Béziers m'ont en tout cas été utiles puisque j'ai pu mettre en pratique la théorie acquise. Pour ma part, le contenu de ce stage aura donc été satisfaisant et enrichissant dans le cadre de mon année universitaire.

# **BIBLIOGRAPHIE**

Aventurier P., *Ré-informatisation des catalogues des bibliothèques de l'Inra - Etude d'opportunité*, 2008

Tosca Consultants, *Les logiciels portails pour bibliothèques et centre de documentation*, Paris, ADBS éditions, 2007

*CNIL juniors* [en ligne]. CNIL, 2004 [consulté le 11 juillet 2005]. Le jeu : découvre en quelques clics si tu connais tes droits sur Internet. Disponible sur : http://www.cnil.fr/juniors/droits/quizz.htm

*Documentation de PMB* [en ligne]. PMB Services,2008 [consulté en juin 2008]. Disponible sur : http://www.sigb.net/index.php?page=rubriques&id\_rubrique=82&lang=fr

*Mailing listes de la communauté PMB* [en ligne]. PMB Services,2008 [consulté en juin 2008]. Disponible sur, http://lists.pmbservices.fr/pipermail/pmb-user/

*Site portail collaboratif autour du logiciel libre* [en ligne], Framasoft, 2008 [consulté en avril 2008]. Disponible sur http://www.framasoft.net

*Blog sur la documentation, les bibliothèques, le traitement de l'information et les technologies associées* [en ligne]*,La Conjuration, 2008* [consulté en mail 2008]. Disponible sur http://www.laconjuration.net/notes/?tag/pmb

Gestion de PMB par les documentalistes de l'enseignement catholique breton *[en ligne]*, Citédoc, 2008, [consulté en mail 2008]. Disponible sur http://www.citedoc.net/index\_bis.php?page=pmb

*PMB du Groupe des Écoles Nationales d'Économie et Statistique* [en ligne], Genes, 2008 [consulté en juin 2008]. Disponible sur http://genes.bibli.fr/opac/

*Wiki de la SCIC* [en ligne], Cliss XXI,2008 [consulté en avril 2008]. Disponible sur http://doc.cliss21.com/index.php?title=PMB

Detente C*.,Analyse des logiciels gratuits de gestion de bibliothèque* [en ligne], 2007 [consulté en mai 2008]. Disponible sur http://logiciels.bib.free.fr/

*Bibliothèques 2.0 selon Bibliobsession* [en ligne], Bibliobsession, 2008 [consulté en mai 2008]. Disponible sur http://afi.opac.2.0.free.fr/?q=fr/node/19

*Licence française de logiciel libre* [en ligne],CeCILL, 2008 [consulté en avril 2008]. Disponible sur http://www.cecill.info/

Poulain P., Laurent H.D.,*Documentation du SIGB Koha* [en ligne],Koha-fr, 2008 [consulté en avril 2008]. Disponible sur http://www.koha-fr.org/rubrique.php3?id\_rubrique=20

*Documentation du SIGB Koha* [en ligne],Koha-fr, 2008 [consulté en avril 2008]. Disponible sur http://www.openiworld.org/SIGBL.html

*Site démo Koha sur Liblime* [en ligne]*, Liblime*, 2008 [consulté en juin 2008]. Disponible sur http://liblime.com/demos

*Zebra software* [en ligne],index data, 2008 [consulté en juin 2008]. Disponible sur http://www.indexdata.dk/zebra/

*Licence public générale GNU, gnu.org, 2008* [consulté en mai 2008]. Disponible sur http://www.gnu.org/licenses/licenses.fr.html

# **ANNEXES PMB**

# **Annexe 1 - Les Périodiques**

## **1.1 La gestion des périodiques dans PMB**

Les périodiques sont des publications en série dont la parution se fait à intervalles plus ou moins réguliers et sous un titre uniforme. Ce peut être une revue imprimée mais aussi une revue sur CD audio ou une revue en ligne.

Principes du fonctionnement sous PMB:

- **le périodique** est défini dans PMB par une notice (notice mère) qui définit notamment le nom de la revue, du magazine, etc. Cette notice correspond à une notice d'ouvrage et définit le périodique au sens large
- **le numéro** ou **bulletin** désigne par exemple pour *Annals of botany* le n° *32478* publié le *15 août 2007*, tel qu'il était disponible. Décrire un numéro dans le catalogue c'est décrire chacun des bulletins constituant un périodique en vue du prêt d'un de ses exemplaires ou du catalogage de ses articles.
- **l'exemplaire** correspond à l'état physique d'un numéro ou élément. Si l'on a deux abonnements à *Annals of botany*, on aura dans nos collections *deux exemplaires* du n° *32478*.
- **l'article** (ou **dépouillement**) constitue l'information de base dont sont constitués les différents numéros d'une revue. Ceux ci sont les informations à décrire (dépouillement) et à cataloguer et disposent donc d'une notice. Exemple : un dépouillement décrira un article paru à la page 10 du Annals of botany du 18 Juin 2007.

En résumé, nous avons un abonnement à *Annals of Botany* (une *notice de périodique*), qui possède un n° 32478 (un *bulletin*), dont nous avons deux exemplaires dans notre bibliothèque (*deux fiches d'exemplaires* avec deux codes-barres différents pour le prêt). Dans ce numéro, il y avait cinquante grands articles (*50 dépouillements*) que les lecteurs ou bibliothécaires peuvent chercher indépendamment, renvoyant au numéro correspondant et à la disponibilité des exemplaires correspondants.

Si aucune information n'a encore été saisie dans PMB, la saisie d'un article de périodique se fait donc en différentes étapes, correspondant à la création d'une notice du périodique, le listage des éléments (bulletinage), la création des exemplaires éventuels (exemplarisation), le catalogage de l'article (dépouillement).

Lorsque l'on affiche des informations d'un périodique d'un de ses bulletins ou d'un des articles de ce bulletin, une barre de navigation est affichée en haut de l'écran. Elle permet de remonter rapidement d'un niveau dans l'exploration d'un périodique.

#### **1.2 La gestion du bulletinage dans PMB**

Un bulletin de périodique est un numéro de périodique (par exemple, le numéro 122 de Archimag).

Bulletiner un périodique est l'action d'enregistrer le numéro de périodique dans PMB. Le bulletinage peut être fait de manière unitaire :

- création d'un numéro à l'aide du bouton **Ajouter un bulletin** depuis la notice mère du périodique
- ou à l'aide du module de bulletinage assisté de PMB qui permet de planifier la réception des numéros de périodiques.

# **1.3 Nouveau périodique**

Pour créer un périodique, dans l'onglet *Catalogue*, cliquez sur *Nouveau périodique* dans le menu.

PMB peut gérer des périodiques de différentes formes. Si les périodiques imprimés (journaux, magazines, revues) sont les plus fréquents, PMB peut aussi gérer les journaux vocaux pour les aveugles ou malvoyants, les périodiques électroniques, etc.

Les 15 types de document sont :

- texte imprimé
- texte manuscrit
- partition musicale imprimée
- partition musicale manuscrite
- document cartographique imprimé
- document cartographique manuscrit
- document projeté ou vidéo
- enregistrement sonore non musical
- enregistrement sonore musical
- document graphique à deux dimensions
- document électronique
- document multimédia
- objet à 3 dimensions, artefacts, ...

Les types de document qui sont définis ici sont génériques : *document projeté ou vidéo* correspondent ainsi à une VHS ou un DVD par exemple. Ces types de document ne correspondent pas à un support particulier mais à une forme d'information.

Ces types de documents font partie d'une liste normalisée dans la norme Unimarc. Souhaitant appliquer au mieux la norme, on préfère créer un champ d'autorité personnalisé dans la notice pour alimenter une liste avec les types de document propres à l'Inra.

Cependant il est intéressant de savoir que cette liste est modifiable. Il faut éditer le fichier /*pmb/includes/marc\_tables/fr\_FR/doctype.xml* et renommer les types existants ou ajouter de nouveaux types. Lorsque l'on effectue ce genre de manipulation, il est préférable d'utiliser des fichiers de substitution et garder ainsi une version du fichier original. On fait une copie du fichier nommé, dans notre cas, *doctype\_sust.xml* au même emplacement que le fichier d'origine. PMB ignore alors le fichier original et traite le fichier de substitution.

Les autres champs de saisie d'un périodique correspondent à ceux d'un ouvrage par contre on ne peut pas définir d'informations de collation (nombre de pages, matériel d'accompagnement, ...) pour un périodique. De même la notion de collection ne s'applique pas à un périodique.

Une fois le périodique créer et qu'on visualise l'*état des collections* qui apparaît en bas de l'écran, chaque ligne présente pour un bulletin sa mention de date (**Date ou période**), le nombre d'articles dépouillés pour ce bulletin, le nombre de documents numériques, le nombre d'exemplaires du bulletin.

On peut afficher un des bulletins déjà saisis en cliquant sur une des lignes de *l'état des collections*. Le bulletin est alors affiché dans l'écran *Bulletinage*.

#### **1.4 Utiliser le bulletinage assisté**

Depuis PMB 3.1 il existe un module de bulletinage assisté dans PMB. Le terme assisté me paraît plus juste qu'automatique car il reste des manipulations aux documentalistes qui doit respecter une certaine procédure.

Il faut avoir défini des types de périodicité via *Administration*>*Abonnements*>*Périodicité*  pour utiliser le module de bulletinage assisté.

- Une fois la notice mère de périodique créée, il est possible via *Catalogue>Recherche>Périodiques*, de la rechercher et l'afficher.
- Dans la partie basse de l'écran se trouve l'état des collections qui liste les bulletins (ou numéros) enregistrés.

Au-dessus de l'état des collections se trouvent trois onglets : **Bulletins**, **Abonnements** et **Modèles prévisionnels**.

- Le modèle prévisionnel permet de définir la périodicité des numéros du périodique sur les années à venir, en dehors de toute considération d'abonnement.
- Les différents cahiers du périodique doivent être définis ici, sous la forme d'un modèle par cahier.

*Par exemple, un mensuel M sans hors série régulier aura un modèle prévisionnel basé sur la périodicité « Mensuel » définie au préalable en Administration (voir plus haut, les périodicités sont à définir dans Administration>Abonnements>Périodicité).*

Un hebdomadaire H avec un numéro spécial tous les trimestres et deux hors-série (en janvier et en juillet) aura trois modèles prévisionnels :

- le cahier principal : un modèle basé sur « hebdomadaire »
- le cahier numéro spécial : un modèle basé sur « trimestriel »
- le cahier hors série : un modèle basé sur « semestriel »

Un modèle se définit par :

- un nom
- une base de périodicité, choisie parmi les périodicités définies dans l'onglet administration
- une durée d'abonnement
- une date de début et une date de fin du modèle

Pour la durée du modèle, il ne faut pas hésiter à mettre une durée longue, par exemple 10 ans. Ceci permettra de créer rapidement un nouvel abonnement l'année suivante, en utilisant le modèle existant.

La gestion des collections que l'on retrouve de manière globale dans l'onglet édition permet de visualiser le titre et l'année de la collection mais pas la localisation puisque cela génèrerais des doublons quand plusieurs localisations possèdent le même abonnement. Donc il faut cliquer sur un abonnement rentrer à l'intérieur et sélectionner la localisation. Pour voir un état des collections par localisations, il faudra passer par la création d'une action personnalisable à travers l'onglet d'*Administration* et l'exécuter dans *Editions>Etats>Personnalisables*. On peut tout de même activer *etat\_collections\_localise* pour avoir plus facilement un état sur un périodique mais cela n'est pas suffisant pour ce que l'on souhaite obtenir.

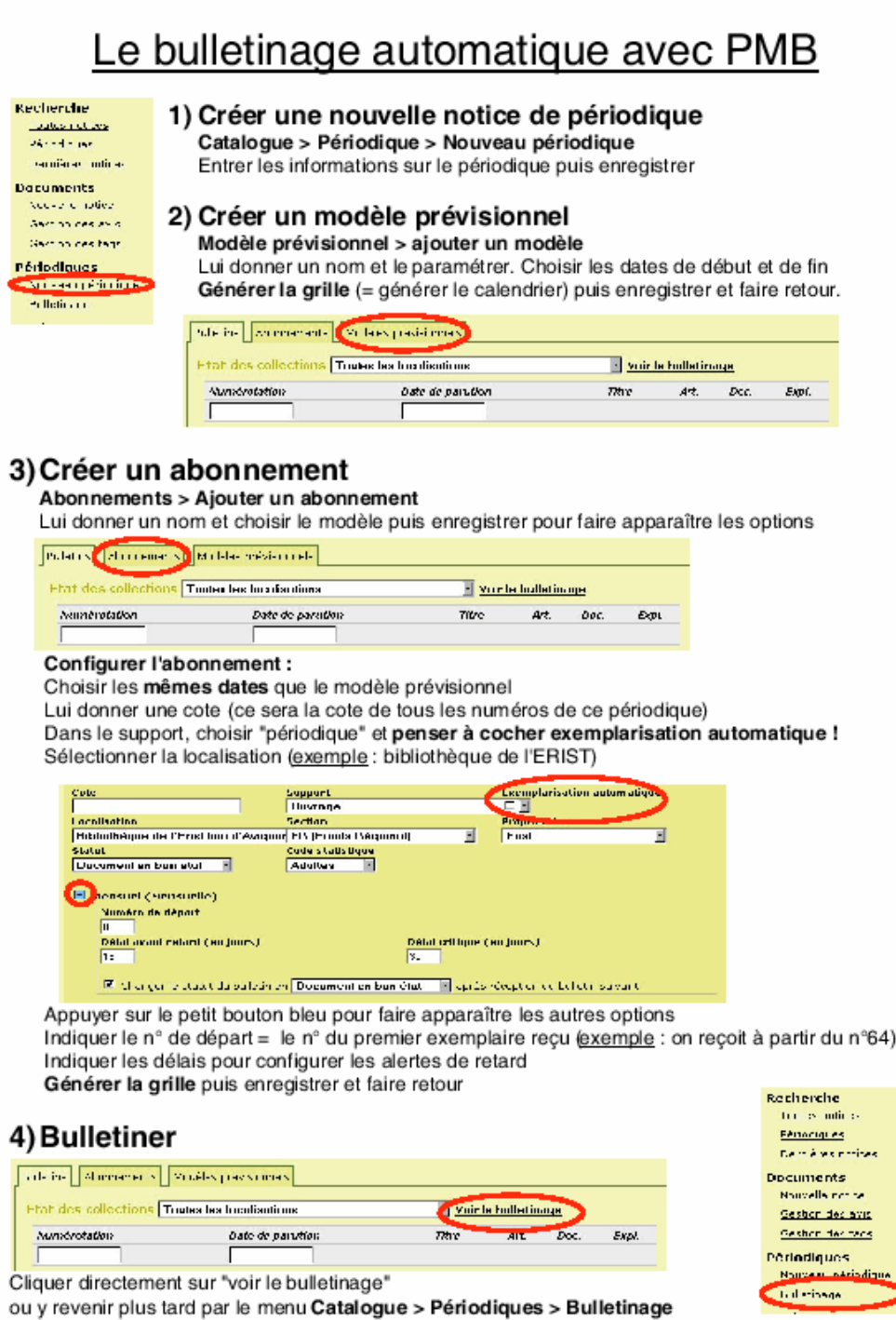

Fiche créée par Marjorie Delrieu.

# **1.5 Import/export des périodiques**

L'exportation ne fonctionne que pour les notices. Les exemplaires et les bulletins ne sont pas exportable même si au moment de l'export on a la possibilité de choisir un panier autre que celui des notices, PMB détecte que le format de l'export n'est pas valide et affiche un message d'erreur. La génération de cette erreur volontaire est assez curieuse et la possibilité de sélectionner uniquement un panier de notices aurait été plus logique. Hormis cette particularité, les import et export se font de la même manière que pour un ouvrage et ne présente pas d'anomalie. L'import des exemplaires seuls demeure possible

dans la mesure où la notice contient les valeurs de l'exemplaire.

Si le fichier n'est pas au format Unimarc, il faut passer par une étape de conversion avant l'import.

Et pour un export ou avec champ personnalisé, il faut bien sélectionner le filtre qui aura été modifié.

- indiquer dans le fichier /*pmb/admin/convert/imports/catalog.xml* le nom du filtre et son chemin que l'on va créer à partir d'un existant,
- modifier le fichier *export.inc.php* du modèle Bretagne (facilement modifiable), changer le code pour rajouter les champs personnalisés créer auparavant.

Exemple :

- rajouter la ligne dans *catalog.xml*

*<item name="Base PMB -&gt; UNIMARC INRA" path="pmb2inra" export="yes" exportname="UNIMARC INRA" visible="no"/>* 

- Copier le répertoire *pmb2bretagne* et le nommer *pmb2inra*, modifier le fichier *export.inc.php***.** 

Il faut aller voir dans la base MySQL (via phphMyAdmin) pour voir le numéro du champ personnalisé sur lequel on souhaite travailler afin de le renseigner dans la création de la requête SQL. Il faut donc quelques solides notions en informatique pour effectuer ces manipulations.

# **1.6 Changement du titre de l'historique**

La question a été posée sur la mailing list. Eric Robert confirme qu'il n'y a pas de solution actuelle aux changements de titre d'un périodique mais qu'il garde le problème à l'esprit. Les utilisateurs de la mailing list propose en attendant quelques solutions envisageables.

[...] Le champ notes ne peut il répondre au besoin?

Si seul le nom a changé, je placerais les mentions "suite de" avec mention des années dans le champ note de la même notice (plus éventuellement le champs état de collection qui ne serait plus automatique)

Si la revue a changé (ISSN, numérotation), j'utiliserais le champ notre pour la mention "devient", et je créerais une nouvelle revue et placerais en note "suite de" (fréquent avec les "european journal of..." qui sont la mise ensemble de plusieurs titrres nationaux) […]

[...] Je pense que le champ note n'est pas suffisant. La relation mère / fille

serait beaucoup plus adéquate.

Le but étant, lors d'une interrogation, d'afficher le titre du périodique actuel ET les titres précédents ou ceux des fusions éventuelles. Voir à ce sujet l'ISBD(CR), et le modèle FRBR (Functional requirements for bibliographic records), tous deux accessibles en ligne. […]

[…]J'ai utilisé le champ titre parallèle, qui permet de retrouver rapidement le périodique sous ses différents titres. […]

# **Annexe 2 : Opac et fonctions Web 2.0**

# **2.1 Flux RSS**

## **Récupérer un Flux RSS externe dans l'Opac**

−Dans *Administration/Outils/Paramètres/OPAC* mettre à **1** les zone *show\_rss\_browser et curl\_available* (normalement active par défaut)

−créer un statut de notice dont seules les notices sont visibles (pas les exemplaires), l'appeler par exemple *flux RSS*

−Créer une notice ayant :

−pour statut : *flux RSS*

−pour lien : l'URL du fichier XML du flux RSS

−pour format électronique de la ressource : "RSS ### #"

(où ### représente le temps de mise en cache en minutes. Mettre 0 si vous ne voulez pas de mise en cache ; où si # vaut 1 : affichage en page d'accueil si l'affichage des RSS en page d'accueil est activé ; si # vaut 0 : ne pas afficher sur la page d'accueil)

−Créer une étagère virtuelle de ces flux (option)

Remarque :On ne récupère pas les images dans *Fils d'information RSS* de l'OPAC. Fonction qui fonctionne assez mal.

#### **Flux RSS sur les nouveautés et les thématiques**

Créer un panier avec les nouveautés ou les thématiques que l'on souhaite diffuser à travers les fils RSS.

- Cliquer sur l'onglet *DSI*
- Cliquer sur *Définition* du menu *Flux RSS*
- Donner un nom aux flux RSS et cliquer sur le bouton *Ajouter*
- Renseigner les champs et sélectionner les paniers à lier aux flux, cliquer sur *Enregistrer*
- Aller dans l'Opac
- Un petit *logo RSS* est apparu en bas de la page (si il s'agit du premier flux RSS créer), cliquer dessus
- Faire un clic droit/propriété pour récupérer l'URL avec un copier et coller l'adresse dans un agrégateur

# **2.2 recherche par tag**

allow\_tags\_search = Recherche par tag (mots clés utilisateurs)  $(1 = 0$ ui  $0 = 0$ non)

allow\_add\_tag = Permet aux utilisateurs d'ajouter un tag à une notice. (0 : non 1 : oui 2 : identification obligatoire pour ajouter)

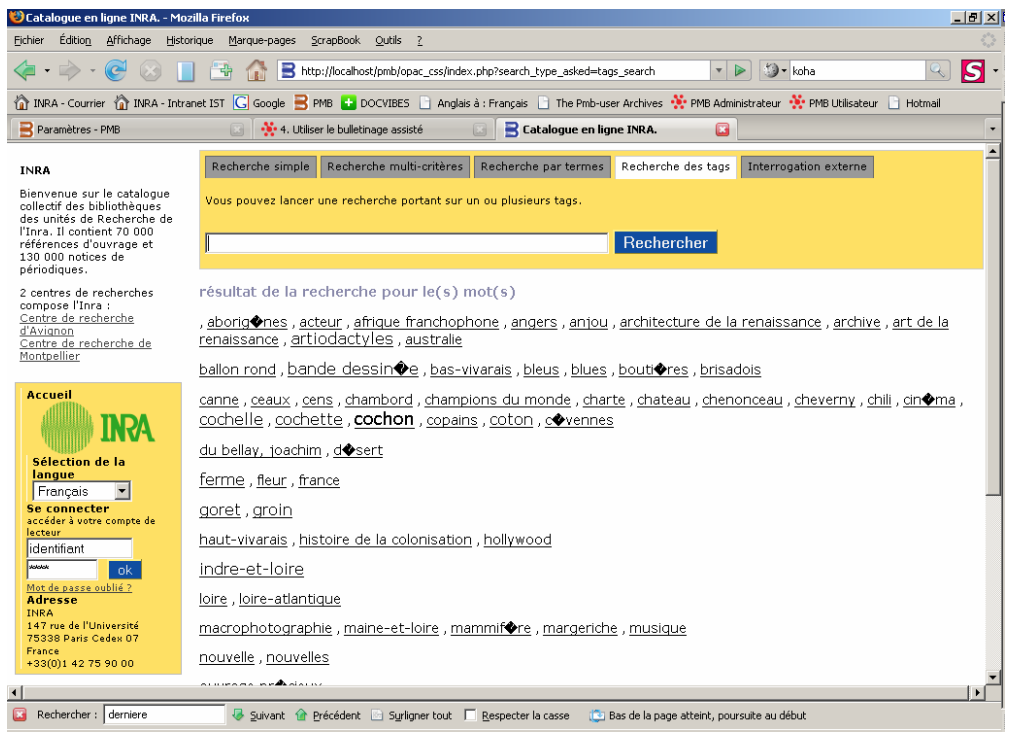

Ci-dessus : recherche par tag avec en dessous une recherche par « nuage de mot clé ». Les mots clés sont ceux saisis dans le champ mot clé de la notice auquel viennent s'ajouter ceux rajouter par les lecteurs qui ont taggé un ouvrage (soumis à la validation du documentaliste).

# **2.3 Etagère en page d'accueil et dernières notices créées**

show\_etageresaccueil = Affichage des étagères dans la page d'accueil en bas de page (0 : Non 1 : Oui)

```
show_dernieresnotices = Affichage des dernières notices créées en bas de page 
(0 : Non 1 : Oui ) 
show_dernieresnotices_nb = Nombre de dernières notices affichées en Catalogue - 
Dernières notices 
(par défaut = 10)
```
# **2.4 OAI**

L'Open Archives Initiative est un projet qui vise à faciliter l'échange et la valorisation d'archives numériques. Elle permet à des fournisseurs de services de moissonner des métadonnées sur les sites de fournisseurs de données. Il est ainsi possible d'utiliser un protocole OAI pour créer un outil de recherche simultanée dans plusieurs catalogues de bibliothèques.

Ce protocole, basé sur XML et le Dublin Core permet l'échange de métadonnées entre fournisseurs de données et fournisseurs de services.

Dans *Administration>Outils>Paramètres>/Opac*

- Mettre 1 dans la zone *allow\_external\_search*

Un nouvel onglet apparaît dans l'OPAC

Il faut impérativement que la librairie CURL soit activée sur l'hébergement de PMB :

Aller modifier le fichier *php.ini* : Chercher la ligne (dans le pavé "Dynamic Extensions") ;extension=php\_curl.dll Retirer le point virgule pour avoir *extension=php\_curl.dll* 

Activer curl\_available1 (0: Non 1: Oui)

# **2.5 Donner un avis**

avis\_allow = Permet de consulter/ajouter un avis pour les notices (0 : non 1 : sans être identifié : consultation possible, ajout impossible 2 : identification obligatoire pour consulter et ajouter 3 : consultation et ajout anonymes possibles 3 : consultation et ajout anonymes possibles)

Les avis sont ensuite a validé par le documentaliste depuis l'interface de gestion.

# **2.6 Resolveur Open URL**

Pas de possibilité de localiser des documents en Open Url type SFX.

Ex Libris SFX, un résolveur de lien, est un outil de documentation permettant à un usager d'accéder à des ressources électroniques. Le logiciel a été acquis pas l'Inra et est maintenant un outil incontournable.

Il se fonde sur l'Open URL qui normalise la description bibliographique dans une URL ainsi que le transport de ces informations entre deux services (une source (généralement une base de données) et une cible (généralement un service de fourniture d'articles en ligne)).

Il a été demandé à Eric Robert la possibilité de lier SFX à PMB mais apparemment l'idée n'a pas été bien comprise.

# **2.7 DSI**

En ce qui concerne la DSI, le guide l'utilisateur de PMB Services décris très bien les fonctions de la DSI et explique son fonctionnement.

Chapter 11. Diffusion sélective de l'information : http://www.sigb.net/doc/fr\_FR/html-user/ch11.html

# **Annexe3 : Export de notices avec champs personnalisés**

#### **3.1 Catalog.xml**

#### Chemin du fichier : **\pmb\admin\convert\imports\**

Ajouter la ligne <item name="Base PMB -&qt; UNIMARC INRA" path="pmb2inra" export="yes" exportname="UNIMARC INRA" visible="no"/>

—<br>⊟atxil

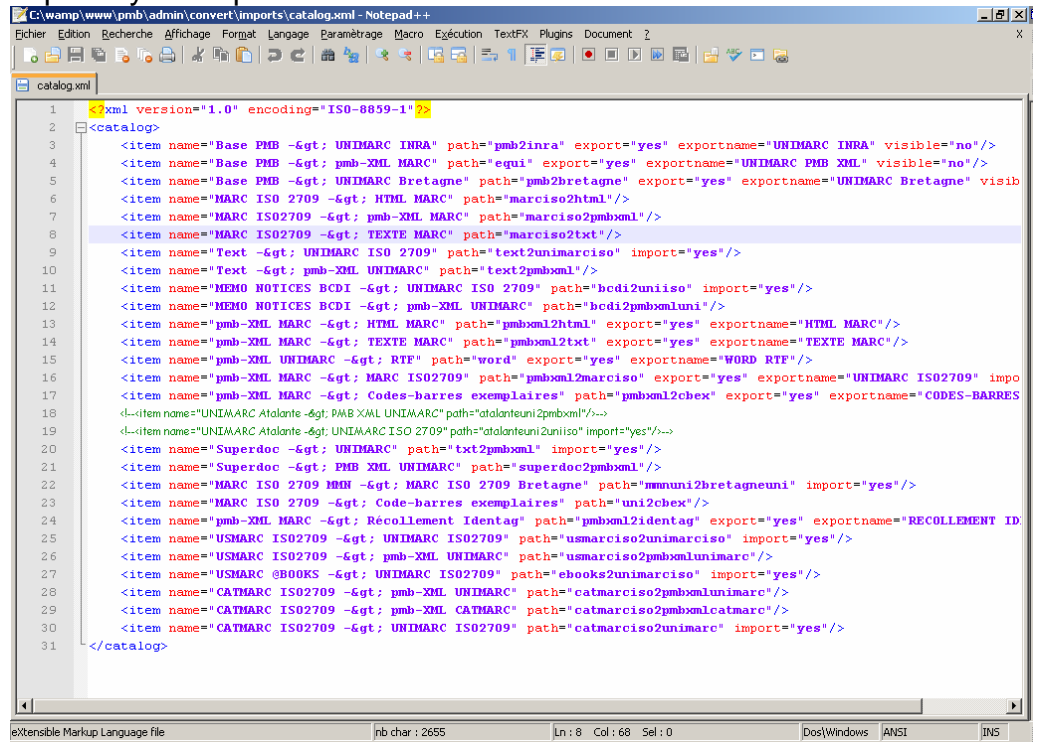

Maintenant on peux sélectionner le filtre d'import que l'on va créer.

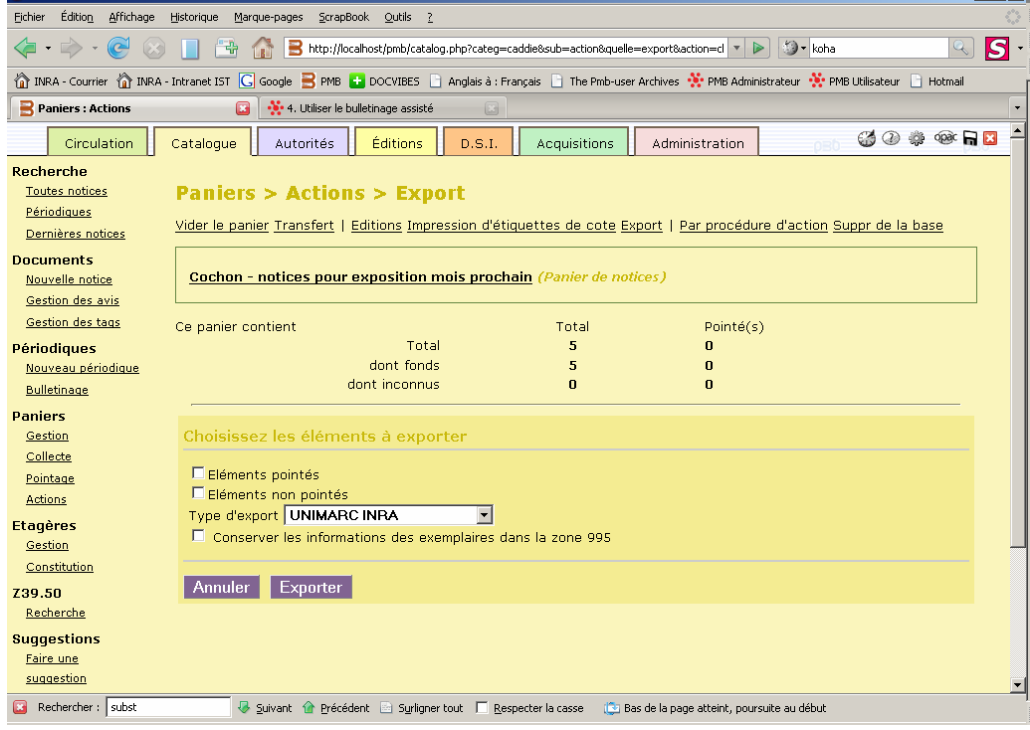

#### **3.2 Export.inc.php**

Adapter les champs personnalisés aux besoins. Le code concerné par les champs personnalisés est surligné. Il suffit de le répéter et l'adapter un peu pour d'autres champs. C'est un export au format Unimarc.

<?php

```
// +-------------------------------------------------+ 
// © 2002-2004 PMB Services / www.sigb.net pmb@sigb.net et contributeurs (voir www.sigb.net) 
// +-------------------------------------------------+ 
// $Id: export.inc.php,v 1.13.2.1 2008/05/21 10:46:05 touraine37 Exp $ 
if (stristr($_SERVER['REQUEST_URI'], ".inc.php")) die("no access"); 
require_once("$class_path/marc_table.class.php"); 
require_once("$class_path/category.class.php"); 
function \exp(\sin(\hat{\theta}) + \sin(\theta)) {
          \overline{\text{seque}} ="select \overline{\text{*}} from notices where notice id=$id";
           $resultat=mysql_query($requete); 
           $rn=mysql_fetch_object($resultat); 
           $dt=$rn->typdoc; 
           $bl=$rn->niveau_biblio; 
           $notice.="<notice>\n"; 
 $notice.=" <rs>n</rs>\n"; 
 $notice.=" <dt>".$dt."</dt>\n"; 
 $notice.=" <bl>".$bl."</bl>\n"; 
 $notice.=" <hl>*</hl>\n"; 
          $notice=' <el>1</el>$notice.=" < true/ru>iv;
           //ISBN ou autre et PRIX 
           if ($rn->code || $rn->prix ) { 
                     $notice_prix_code_temp=""; 
                     if ($rn->code) $notice_prix_code_temp.=" <s c='a'>".htmlspecialchars($rn->code)."</s>\n"; 
                     if ($rn->prix) $notice_prix_code_temp.=" <s c='d'>".htmlspecialchars($rn->prix)."</s>\n"; 
                     if ($notice_prix_code_temp) 
                               $notice.=" <f c='010'>\n".$notice_prix_code_temp." </f>\n"; 
           } 
           //Langues 
           $notice_langue_temp=""; 
           $notice_org_langue_temp=""; 
           $rqttmp_lang = "select code_langue from notices_langues where num_notice='$rn->notice_id' and type_langue=0 "; 
           $restmp_lang = mysql_query($rqttmp_lang); 
          while ($tmp_lang = mysql_fetch_object($restmp_lang)) $notice_langue_temp.=" <s c='a'>".htmlspecialchars($tmp_lang-
>code_langue)."</s>\n"; 
           $rqttmp_lang = "select code_langue from notices_langues where num_notice='$rn->notice_id' and type_langue=1 "; 
          $restmp_lang = mysql_query($rqttmp_lang);<br>while ($tmp_lang = mysql_fetcl
          while ($tmp_lang = mysql_fetch_object($restmp_lang)) $notice_org_langue_temp.=" \leqc='c'>".htmlspecialchars($tmp_lang->code_langue)."</s>\n"; 
           if ($notice_langue_temp || $notice_org_langue_temp) { 
                    \overline{\$}notice.=" <f c='101'>\n";
                     $notice.=$notice_langue_temp ; 
                     $notice.=$notice_org_langue_temp ; 
                    $notice=' </f>h";
 } 
           //Titres 
           if ($rn->tit1) { 
                    $n^{\circ} <f c='200'>\n";
              $notice.=" <s c='a'>".htmlspecialchars($rn->tit1)."</s>\n"; 
                     if ($rn->tit2) { 
                      \int \text{S}notice.=" <s c='c'>".htmlspecialchars(\int \text{S}rn->tit2)."</s>\n";
 } 
                    if ($rn->tit3) {
                       \text{Notice} = \text{``} < s \text{c} = d'.htmlspecialchars($rn->tit3)."</s>\n";
 } 
                    if ($rn->tit4) {
```

```
 $notice.=" <s c='e'>".htmlspecialchars($rn->tit4)."</s>\n"; 
 } 
                       \text{sonotic} = \text{S} \cdot \text{S} \cdot \text{S} } 
            //Mention d'édition 
            if ($rn->mention_edition) { 
 $notice.=" <f c='205' ind=' '>\n"; 
 $notice.=" <s c='a'>".htmlspecialchars($rn->mention_edition)."</s>\n"; 
\mathsf{Notice} = " \langle f \rangle \setminus n";
            } 
            //Editeur 
            if ($rn->ed1_id) { 
               $requete="select * from publishers where ed_id=".$rn->ed1_id; 
                        $resultat=mysql_query($requete); 
                        $red=mysql_fetch_object($resultat); 
\text{Notice} = " < f \text{c} = '210' \text{ ind} = ' > n'; $notice.=" <s c='c'>".htmlspecialchars($red->ed_name)."</s>\n"; 
                        if ($red->ed_ville) $notice.=" <s c='a'>".htmlspecialchars($red->ed_ville)."</s>\n"; 
                        //Year 
                       if (\text{$m$-year}) {
                                   $notice.=" <s c='d'>".htmlspecialchars($rn->year)."</s>\n"; 
 } 
                       $notice=' <f>\n</math> } 
           if ($rn->ed2_id) {
               $requete="select * from publishers where ed_id=".$rn->ed2_id; 
                        $resultat=mysql_query($requete); 
                        $red=mysql_fetch_object($resultat); 
\text{Notice} = " < f \text{c} = '210' \text{ ind} = ' > n'; $notice.=" <s c='c'>".htmlspecialchars($red->ed_name)."</s>\n"; 
                        if ($red->ed_ville) $notice.=" <s c='a'>".htmlspecialchars($red->ed_ville)."</s>\n"; 
                       $notice=' <f>\n|$ } 
            //Collation 
            if ($rn->npages || $rn->ill || $rn->size || $rn->accomp) { 
              \frac{1}{2} \cdot \frac{1}{2} \cdot \frac{1<s c='a'>".htmlspecialchars($rn->npages)."</s>\n";
 if ($rn->ill) $notice.=" <s c='c'>".htmlspecialchars($rn->ill)."</s>\n"; 
 if ($rn->size) $notice.=" <s c='d'>".htmlspecialchars($rn->size)."</s>\n"; 
                       if (*m > m) $notice.=" <s c='e'>".htmlspecialchars($m->accomp)."</s>\n";<br>if (*m->accomp) $notice.=" <s c='e'>".htmlspecialchars($m->accomp)."</s>\n";
                       $notice=' <f>\n</math> } 
            //Collection 
            if ($rn->coll_id) { 
                       \overline{s} requete="select collection name from collections where collection id="srn->coll_id;
                        $resultat=mysql_query($requete); 
$notice=' < f c='225' \n";
 $notice.=" <s c='a'>".htmlspecialchars(mysql_result($resultat,0,0))."</s>\n"; 
                        //sous-collection 
                        if ($rn->subcoll_id){ 
                                   $requete="select * from sub_collections where sub_coll_id=".$rn->subcoll_id; 
                                   $resultat=mysql_query($requete);
                                   $subcoll=mysql_fetch_object($resultat); 
                                   $notice.=" <s c='i'>".htmlspecialchars($subcoll->sub_coll_name)."</s>\n"; 
 } 
                        if ($rn->nocoll) $notice.=" <s c='v'>".htmlspecialchars($rn->nocoll)."</s>\n"; 
                       $notice=' </f\land n"; } 
            //Notes 
            //Générale 
            if ($rn->n_gen) { 
              \text{sonotic} = \text{K} \leq \text{C} = 300'>\n";
                       $notice.=" < s.c='a'>''.https://www.kspecialchars(fnr&gt;n-qen)''.\frac{1}{2} Snotice.=" </f>\n";
            } 
            //de contenu 
            if ($rn->n_contenu) { 
               $notice.=" <f c='327'>\n"; 
                        $notice.=" <s c='a'>".htmlspecialchars($rn->n_contenu)."</s>\n"; 
                       \frac{1}{2} shotice.=" </f>\n";
 } 
            //Résumé 
            if ($rn->n_resume) { 
              \text{sonotic} = " < f \text{ c} = '330'
```

```
 $notice.=" <s c='a'>".htmlspecialchars($rn->n_resume)."</s>\n"; 
                  $notice=' <f>\n</math> } 
          //dewey 
          if ($rn->indexint) { 
                  $request = "select * from indexint where indexint id="5m -> indexint; $resultat = mysql_query($requete); 
                   if ($code_dewey=mysql_fetch_object($resultat)) { 
\text{Notice} = " < f \text{c} = '676' > 'n"; $notice.=" <s c='a'>".htmlspecialchars( $code_dewey -> indexint_name)."</s>\n"; 
 $notice.=" <s c='l'>".htmlspecialchars( $code_dewey -> indexint_comment)."</s>\n"; 
                            $notice=' <f>></math> } 
          } 
          //Titre de série 
         $serie="
          if ($rn->tparent_id!=0 || $rn->tnvol!==false) { 
                   $requete="select serie_name from series where serie_id=".$rn->tparent_id; 
                   $resultat=mysql_query($requete); 
                   if (mysql_num_rows($resultat)) $serie=mysql_result($resultat,0,0); 
                   $notice_461temp=""; 
 if ($serie!=="") $notice_461temp.=" <s c='t'>".htmlspecialchars($serie)."</s>\n"; 
 if ($rn->tnvol) $notice_461temp.=" <s c='v'>".htmlspecialchars($rn->tnvol)."</s>\n"; 
 if ($notice_461temp) $notice.=" <f c='461' ind=' '>\n".$notice_461temp." </f>\n"; 
          } 
          //Auteurs 
          $requete = "SELECT author_name, author_rejete, author_type, responsability_fonction, responsability_type "; 
          $requete .= "FROM authors, responsability where responsability_notice=$id and responsability_author=author_id "; 
          $requete .= "ORDER BY responsability_type, responsability_ordre, author_type, responsability_fonction"; 
          $resultat=mysql_query($requete); 
          if (mysql_num_rows($resultat)) { 
                  for (\overline{\$i=0; \$i<mp>mysq]_num_rows(\$resultat); \$i++) {
                   $resptype=mysql_result($resultat,$i, 4); 
                   $prenom=mysql_result($resultat,$i, 1); 
            if (!$resptype) { 
                             //Auteur principal 
                            $notice.=" lt; f c='700' ind=' '>\n";
                  if (!$prenom) \cdot $notice.=" <s c='a'>".htmlspecialchars(mysql_result($resultat,$i, 0))."</s>\n"; 
 } 
                   else { 
                             $notice.=" <s c='a'>".htmlspecialchars(mysql_result($resultat,$i, 0))."</s>\n"; 
                             $notice.=" <s c='b'>".htmlspecialchars(mysql_result($resultat,$i, 1))."</s>\n"; 
 } 
                  \text{sonotic} = " < s \text{ c} = '4', htmlspecialchars(mysql_result($resultat, $i, 3)). "</s>\n";
                  $notice=' </f \n";
 } 
                   if ($resptype==1) { 
                             //Co-auteurs 
                             $notice.=" <f c='701' ind=' '>\n"; 
                             if (!$prenom) { 
                                                  \leqs c='a'>".htmlspecialchars(mysql_result($resultat,$i, 0))."\leq/s>\n";
 } 
                             else { 
                                       $notice.=" <s c='a'>".htmlspecialchars(mysql_result($resultat,$i, 0))."</s>\n"; 
                                       $notice.=" <s c='b'>".htmlspecialchars(mysql_result($resultat,$i, 1))."</s>\n"; 
 } 
                             $notice.=" <s c='4'>".htmlspecialchars(mysql_result($resultat,$i, 3))."</s>\n"; 
                            $notice.=" </f>\n";
 } 
                   if ($resptype==2) { 
                   //Auteurs secondaires 
                  \frac{1}{2} shotice.=" <f c='702' ind=' '>\n";
                   if (!$prenom) { 
                  $notice.=" <s c='a'>".htmlspecialchars(mysql_result($resultat,$i, 0))."</s>\n";<br>}
 } 
                   else { 
                  $notice.=" <s c='a'>".htmlspecialchars(mysql_result($resultat,$i, 0))."</s>\n";<br>$notice.=" <s c='b'>".htmlspecialchars(mysql_result($resultat,$i, 1))."</s>\n";
                              \leqs c='b'>".htmlspecialchars(mysql_result($resultat,$i, 1))."\lt/s>\n";
 } 
                   $notice.=" <s c='4'>".htmlspecialchars(mysql_result($resultat,$i, 3))."</s>\n"; 
                  $notice=' <f>\n</math> } 
 }
```

```
 } 
          //Lien 
          if ($rn->lien) { 
            $notice.=" <f c='856'>\n"; 
                   $notice.=" <s c='u'>".htmlspecialchars($rn->lien)."</s>\n"; 
                   if ($rn->eformat) $notice.=" <s c='q'>".htmlspecialchars($rn->eformat)."</s>\n"; 
                  $notice=' <f>\n</math> } 
          //Périodique 
         if ($rn->niveau_biblio=="a") {
                   //Récupération du titre du périodique 
                   $requete="select tit1,bulletin_numero,bulletin_notice,mention_date, date_date, bulletin_titre from notices, bulletins, 
analysis where analysis_notice=$id and analysis_bulletin=bulletin_id and bulletin_notice=notice_id";
                   $resultat=mysql_query($requete); 
                   $r_bull=@mysql_fetch_object($resultat); 
                  $data_bull="
                  if ((\text{Sr} bull)&&($r bull->tit1)) {
                             if ($r_bull->tit1) $data_bull.=" <s c='t'>".htmlspecialchars($r_bull->tit1)."</s>\n"; 
                            if ($r_bull->bulletin_numero) $data_bull.=" <s
>bulletin_numero)."</s>\n"; 
 if ($r_bull->mention_date) $data_bull.=" <s c='d'>".htmlspecialchars($r_bull->mention_date)."</s>\n"; 
 if ($r_bull->bulletin_titre) $data_bull.=" <s c='u'>".htmlspecialchars($r_bull->bulletin_titre)."</s>\n"; 
 if ($r_bull->date_date) $data_bull.=" <s c='e'>".htmlspecialchars($r_bull->date_date)."</s>\n"; 
                            if (Srn->npages) $data_bull.=" <s c='p'>".htmlspecialchars($rn->npages)."</s>\n";
 } 
                  if ($data_bull) $notice.=" <f c='464'>\n".$data_bull." </f>\n";
          } 
          //Mots_clés 
          if ($rn->index_l) { 
            \sin 2\theta = \sin 2\theta <f c='610'>\n";
 $notice.=" <s c='a'>".htmlspecialchars($rn->index_l)."</s>\n"; 
\mathsf{Notice} = " \langle f \rangle \setminus n";
          } 
          $requete = "SELECT libelle_categorie FROM categories, notices_categories "; 
          $requete .= "WHERE notcateg_notice=$id AND categories.num_noeud = notices_categories.num_noeud "; 
          $requete .= "ORDER BY ordre_categorie"; 
          $resultat=mysql_query($requete); 
          //Descripteurs 
          if (mysql_num_rows($resultat)) { 
            for (\overline{$}i=0; \overline{$}i<sub>1</sub> - m) sql_num_rows(\overline{$}fesultat); \overline{$}i++) {
$notice = " <f c = '606' > 'n"; $notice.=" <s c='a'>".htmlspecialchars(mysql_result($resultat,$i))."</s>\n"; 
                  $notice.=" \langle f \rangle \langle n";
 } 
 } 
          //Type nature 
          $requete="select ncl.notices_custom_list_lib from notices_custom_lists ncl, notices_custom_values ncv, notices_custom nc 
where ncv.notices_custom_origine=$id and ncv.notices_custom_champ=nc.idchamp and name='type_nature' and
ncv.notices_custom_champ=ncl.notices_custom_champ and ncv.notices_custom_small_text=ncl.notices_custom_list_value"; 
          $resultat=mysql_query($requete); 
         if (mysql_num_rows($resultat)) {
            for ($i=0; $i<mysql_num_rows($resultat); $i++) { 
\text{Notice} = " < f \text{c} = '900' > n"; $notice.=" <s c='a'>".htmlspecialchars(mysql_result($resultat,$i))."</s>\n"; 
                            \text{sonotic} = " \langle f \rangle \setminus n". } 
 } 
          //Inra section 
         $requete="select ncl.notices_custom_list_lib from notices_custom_lists ncl, notices_custom_values ncv, notices_custom_nc
where ncv.notices_custom_origine=$id and ncv.notices_custom_champ=nc.idchamp and name='inra_section' and 
ncv.notices_custom_champ=ncl.notices_custom_champ and ncv.notices_custom_small_text=ncl.notices_custom_list_value"; 
          $resultat=mysql_query($requete); 
          if (mysql_num_rows($resultat)) { 
            for ($i=0; $i<mysql_num_rows($resultat); $i++) { 
\text{1.3}\ \text{S}notice.=" <f c='901'>\n";
 $notice.=" <s c='a'>".htmlspecialchars(mysql_result($resultat,$i))."</s>\n"; 
                            \frac{\sinh 2\pi x}{\sinh 2\pi} </f>\n";
 } 
 } 
          //Niveau 
          $requete="select ncl.notices_custom_list_lib from notices_custom_lists ncl, notices_custom_values ncv, notices_custom nc
```
where ncv.notices\_custom\_origine=\$id and ncv.notices\_custom\_champ=nc.idchamp and name='niveau' ncv.notices\_custom\_champ=ncl.notices\_custom\_champ and ncv.notices\_custom\_integer=ncl.notices\_custom\_list\_value"; \$resultat=mysql\_query(\$requete);

```
 if (mysql_num_rows($resultat)) { 
            for ($i=0; $i<mysql_num_rows($resultat); $i++) { 
\text{Notice} = " <f \text{c} = '906' > \text{n};
 $notice.=" <s c='a'>".htmlspecialchars(mysql_result($resultat,$i))."</s>\n"; 
                  $notice.=" \langle f \rangle \langle n";
 } 
 } 
          //Discipline 
          $requete="select ncl.notices_custom_list_lib from notices_custom_lists ncl, notices_custom_values ncv, notices_custom nc 
where ncv.notices_custom_origine=$id and ncv.notices_custom_champ=nc.idchamp and name='discipline' and 
ncv.notices_custom_champ=ncl.notices_custom_champ and ncv.notices_custom_integer=ncl.notices_custom_list_value"; 
          $resultat=mysql_query($requete); 
          if (mysql_num_rows($resultat)) { 
           for ($i=0; $i<mysql_num_rows($resultat); $i++) {
\text{Notice} = " < f \text{c} = '902' > n"; $notice.=" <s c='a'>".htmlspecialchars(mysql_result($resultat,$i))."</s>\n"; 
                            \text{sonotic} = " \langle f \rangle \setminus n". } 
 } 
         //Année de péremption<br>$requete="select ncv.notices_custom_integer
                                                         from notices_custom_values ncv, notices_custom nc where
ncv.notices_custom_origine=$id and ncv.notices_custom_champ=nc.idchamp and name='annee_peremption'"; 
          $resultat=mysql_query($requete); 
          if (mysql_num_rows($resultat)) { 
           \overline{\$ notice.=" <f c='903'>\n";
 $notice.=" <s c='a'>".htmlspecialchars(mysql_result($resultat,0))."</s>\n"; 
\mathsf{Notice} = " \langle f \rangle \setminus n";
 } 
         i/Date de saisie<br>$requete="select
                            ncv.notices_custom_date from notices_custom_values ncv, notices_custom nc where
ncv.notices_custom_origine=$id and ncv.notices_custom_champ=nc.idchamp and name='date_creation'";
          $resultat=mysql_query($requete); 
          if (mysql_num_rows($resultat)) { 
\text{Notice} = " < f \text{c} = '904' > n"; $notice.=" <s c='a'>".htmlspecialchars(mysql_result($resultat,0))."</s>\n"; 
                            $notice.=" </f>\n";
 } 
          //Type doc 
          $requete="select ncl.notices_custom_list_lib from notices_custom_lists ncl, notices_custom_values ncv, notices_custom nc 
where ncv.notices_custom_origine=$id and ncv.notices_custom_champ=nc.idchamp and name='type_nature2' and 
ncv.notices_custom_champ=ncl.notices_custom_champ and ncv.notices_custom_integer=ncl.notices_custom_list_value"; 
          $resultat=mysql_query($requete); 
          if (mysql_num_rows($resultat)) { 
             $notice.=" <f c='905'>\n"; 
                   $notice.=" <s c='a'>".htmlspecialchars(mysql_result($resultat,0))."</s>\n"; 
                  $notice=' <f>\n</math> } 
          //Origine 
         $requete="select orinot nom from notices, origine notice where notice id=$id and origine catalogage=orinot id";
          $resultat=mysql_query($requete); 
          if (mysql_num_rows($resultat)) { 
            \overline{\$notic} = \overline{\$} <f c='801'>\n";
 $notice.=" <s c='b'>".htmlspecialchars(mysql_result($resultat,0))."</s>\n"; 
\mathsf{Notice} = " \langle f \rangle \setminus n";
          } 
          // Ajout, eventuel, des exemplaires : 
          if($keep_expl) { 
                   $requete = "select expl_cb, expl_typdoc, expl_cote, expl_section, expl_statut, expl_note from exemplaires where 
expl_notice = $id";
                   $resultat = mysql_query($requete); 
                    $nb = mysql_num_rows($resultat); 
                  for($i=0; $i < $nb; $i++) {
                             $expl =@mysql_fetch_object($resultat); 
                             $notice.=" <f c='995'>\n"; 
                            if($expl->expl_cb && $expl->expl_cb != "") {<br>$notice.=" \leqs c='f'>".htmlspecial
                                                \leqs c='f'>".htmlspecialchars($expl->expl_cb)."\lt/s>\n";
 } 
                             if($expl->expl_typdoc && $expl->expl_typdoc != "") { 
                                     \frac{1}{2} shotice.=" <s c='r'>".htmlspecialchars($expl->expl_typdoc)."</s>\n";
 } 
                             if($expl->expl_cote && $expl->expl_cote != "") { 
                                      $notice.=" <s c='k'>".htmlspecialchars($expl->expl_cote)."</s>\n"; 
 } 
                             if($expl->expl_section && $expl->expl_section != "") { 
                                      $notice.=" <s c='t'>".htmlspecialchars($expl->expl_section)."</s>\n"; 
 } 
                             if($expl->expl_statut && $expl->expl_statut != "") { 
                                       $notice.=" <s c='q'>".htmlspecialchars($expl->expl_statut)."</s>\n";
```

```
 } 
                          if($expl->expl_note && $expl->expl_note != "") { 
                                  $notice.=" <s c='u'>".htmlspecialchars($expl->expl_note)."</s>\n"; 
 } 
                $notice.=" \langle f \rangle \setminus n";
 } 
         } 
         $notice.="</notice>\n"; 
         return $notice; 
} 
?>
```
Dans le détail, il faut modifier :

- 1 Le nom du champ : c'est celui que l'on a donné lors de sa création (à ne pas confondre avec le libellé qui apparaît dans la notice).
- 2 Le type de donnée : c'est le type de données choisi à la création du champs.
- Texte = .notices\_custom\_small\_text
- Texte large = notices custom text
- Entier = notices custom interger
- Date = notices\_custom\_date
- Nombre à virgule = notices custom float
- 3 La zone où l'on souhaite stocker l'information : entre 900 et 906 ( ?)

 //Inra section \$requete="select ncl.notices\_custom\_list\_lib from notices\_custom\_lists ncl, notices\_custom\_values ncv, notices\_custom nc where ncv.notices\_custom\_origine=\$id and ncv.notices custom champ=nc.idchamp and and name='inra\_section' and and ncv.notices\_custom\_champ=ncl.notices\_custom\_champ and and ncv.notices\_custom\_small\_text=ncl.notices\_custom\_list\_value"; \$resultat=mysql\_query(\$requete); if (mysql\_num\_rows(\$resultat)) { for  $$i=0$ ;  $$i<$ mysql\_num\_rows( $$resultat$ );  $$i++$ ) { \$notice.=" <f c= $901$ '>\n";  $$notice = " < s c = 'a'>'$ .htmlspecialchars(mysql\_result(\$resultat,\$i))."</s>\n";  $$notice=' n":$ 

# **Annexe 4 : Import de notices avec champs personnalisés**

#### 4.1 **func\_inra.inc.php**

On ne peut pas choisir le filtre d'import de la même manière que pour l'export. il faut donc modifier la zone *import\_modèle* dans *Administration>Outils>Paramètres* et mettre comme valeur le nom du fichier que l'on souhaite utiliser. Ce fichier doit se trouver dans *\pmb\admin\import\*

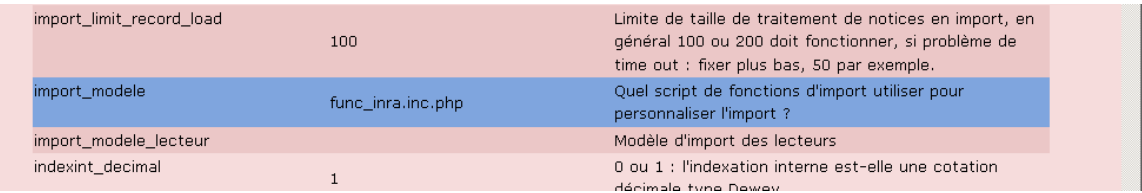

Adapter les champs personnalisés aux besoins. Le code concerné par les champs personnalisés est surligné. Il suffit de le répéter et l'adapter un peu pour d'autres champs. C'est un import au format Unimarc

On prend pour exemple ici des champs personnalisés alimentant les zones 900 et 901.

<?php

// +-------------------------------------------------+

// © 2002-2004 PMB Services / www.sigb.net pmb@sigb.net et contributeurs (voir www.sigb.net)

```
// +-------------------------------------------------+ 
// $Id: func_bretagne.inc.php,v 1.19 2008/03/26 12:55:53 ohennequin Exp $
```
if (stristr(\$\_SERVER['REQUEST\_URI'], ".inc.php")) die("no access");

// DEBUT paramétrage propre à la base de données d'importation : require\_once(\$class\_path."/serials.class.php"); require\_once(\$class\_path."/categories.class.php");

function recup\_noticeunimarc\_suite(\$notice) { global \$info\_464 ; global \$info\_900,\$info\_901,\$info\_902,\$info\_903,\$info\_904,\$info\_905,\$info\_906,\$info\_606\_a;

```
 $info_464=""; 
 $info_900=""; 
 $info_901=""; 
 $info_902=""; 
 $info_903=""; 
 $info_904=""; 
 $info_905=""; 
 $info_906=""; 
 $record = new iso2709_record($notice, AUTO_UPDATE); 
for $i=0:$i<count($record->inner_directory);$i++) {
            $cle=$record->inner_directory[$i]['label']; 
            switch($cle) { 
                      case "464": 
                                 //C'est un périodique donc un dépouillement ou une notice objet 
                                  $info_464=$record->get_subfield($cle,"t","v","p","d","z","e"); 
                                  break; 
                      default: 
                                  break; 
            } /* end of switch */
```
 $\}$  /\* end of for \*/

\$info\_606\_a=\$record->get\_subfield\_array\_array("606","a");

 \$info\_900=\$record->get\_subfield\_array\_array("900","a");  $\frac{1}{2}$ \$info\_901=\$record->get\_subfield\_array\_array("901","a"); \$info\_902=\$record->get\_subfield\_array\_array("902","a"); \$info\_903=\$record->get\_subfield("903","a"); \$info\_904=\$record->get\_subfield("904","a"); \$info\_905=\$record->get\_subfield("905","a"); \$info\_906=\$record->get\_subfield\_array\_array("906","a"); } // fin recup\_noticeunimarc\_suite = fin récupération des variables propres à la bretagne function import\_new\_notice\_suite() { global \$dbh ; global \$notice\_id ; global \$info\_464 ; global \$info\_606\_a; global **\$info\_900,\$info\_901**,\$info\_902,\$info\_903,\$info\_904,\$info\_905,\$info\_906; global \$pmb\_keyword\_sep; global \$bulletin\_ex; //Cas des périodiques if (is\_array(\$info\_464)) { \$requete="select \* from notices where notice\_id=\$notice\_id"; \$resultat=mysql\_query(\$requete); \$r=mysql\_fetch\_object(\$resultat); //Notice chapeau existe-t-elle ? \$requete="select notice\_id from notices where tit1='".addslashes(\$info\_464[0]['t'])."' and niveau\_hierar='1' and niveau\_biblio='s'"; \$resultat=mysql\_query(\$requete); if (@mysql\_num\_rows(\$resultat)) { //Si oui, récupération id \$chapeau\_id=mysql\_result(\$resultat,0,0); //Bulletin existe-t-il ? \$requete="select bulletin\_id from bulletins where bulletin\_numero='".addslashes(\$info\_464[0]['v'])."' and mention\_date='".addslashes(\$info\_464[0]['d'])."' and bulletin\_notice=\$chapeau\_id"; //\$requete="select bulletin\_id from bulletins where bulletin\_numero="".addslashes(\$info\_464[0]['v'])."' and bulletin\_notice=\$chapeau\_id"; \$resultat=mysql\_query(\$requete); if (@mysql\_num\_rows(\$resultat)) { //Si oui, récupération id bulletin \$bulletin\_id=mysql\_result(\$resultat,0,0); } else { //Si non, création bulltin \$info=array(); \$bulletin=new bulletinage("",\$chapeau\_id);  $\sin$ fol'bul\_titre']=addslashes("Bulletin N°".\$info\_464[0]['v']); \$info['bul\_no']=addslashes(\$info\_464[0]['v']); \$info['bul\_date']=addslashes(\$info\_464[0]['d']); if (!\$info\_464[0]['e']) { \$date\_date=explode("/",\$info\_464[0]['d']); if (count(\$date\_date)) { if (count(\$date\_date)==1) \$info['date\_date']=\$date\_date[0]."-01-  $01"$  if (count(\$date\_date)==2) \$info['date\_date']=\$date\_date[1]."- ".\$date\_date[0]."-01"; if (count(\$date\_date)==3) \$info['date\_date']=\$date\_date[2]."- ".\$date\_date[1]."-".\$date\_date[0]: } else { if (\$info\_904[0]) { \$info['date\_date']=\$info\_904[0]; } } } else { \$info['date\_date']=\$info\_464[0]['e']; } \$bulletin\_id=\$bulletin->update(\$info); } } else { //Si non, création notice chapeau et bulletin \$chapeau=new serial(); \$info=array(); \$info['tit1']=addslashes(\$info\_464[0]['t']); \$info['niveau\_biblio']='s'; \$info['niveau\_hierar']='1'; \$info['typdoc']=\$r->typdoc;

```
 $chapeau->update($info); 
                                       $chapeau_id=$chapeau->serial_id; 
                                       $bulletin=new bulletinage("",$chapeau_id); 
                                       $info=array(); 
                                      $info['bul_titre']=addslashes("Bulletin N°".$info_464[0]['v']);
                                       $info['bul_no']=addslashes($info_464[0]['v']); 
                                       $info['bul_date']=addslashes($info_464[0]['d']); 
                                       if (!$info_464[0]['e']) { 
                                                $date_date=explode("/",$info_464[0]['d']); 
                                                if (count($date_date)) { 
                                                          if (count($date_date)==1) $info['date_date']=$date_date[0]."-01-01"; 
                                                          if (count($date_date)==2) $info['date_date']=$date_date[1]."-
".$date_date[0]."-01"; 
                                                          if (count($date_date)==3) $info['date_date']=$date_date[2]."-
".$date_date[1]."-".$date_date[0]; 
                                                } else { 
                                                          if ($info_904[0]) { 
                                                                   $info['date_date']=$info_904[0]; 
 } 
 } 
                                       } else { 
                                                $info['date_date']=$info_464[0]['e']; 
 } 
                                      $bulletin_id=$bulletin->update($info);
 } 
                             //Notice objet ? 
                             if ($info_464[0]['z']=='objet') { 
                                       //Supression de la notice 
                                       $requete="delete from notices where notice_id=$notice_id"; 
                                       mysql_query($requete); 
                                       $bulletin_ex=$bulletin_id; 
                             } else { 
                                       //Passage de la notice en article 
                                       $requete="update notices set niveau_biblio='a', niveau_hierar='2', 
npages='".addslashes($info_464[0]['p'])."' where notice_id=$notice_id"; 
                                       mysql_query($requete); 
                                       $requete="insert into analysis (analysis_bulletin,analysis_notice) 
values($bulletin_id,$notice_id)"; 
                                       mysql_query($requete); 
                                       $bulletin_ex=$bulletin_id; 
 } 
          } else $bulletin_ex=0; 
          //Traitement du thésaurus 
          $unknown_desc=array(); 
         \text{Sordre\_categ} = 0; for ($i=0; $i<count($info_606_a); $i++) { 
                   for (S_i=0; S_i<\overline{count(Sinfo, 606, a(Si))}; S_i++) {
                             $descripteur=$info_606_a[$i][$j]; 
                             //Recherche du terme 
                             //dans le thesaurus par defaut et dans la langue de l'interface 
                             $libelle = addslashes($descripteur); 
                             $categ_id = categories::searchLibelle($libelle); 
                             if ($categ_id) { 
                                       $requete = "INSERT INTO notices_categories (notcateg_notice,num_noeud,ordre_categorie) 
VALUES($notice_id,$categ_id,$ordre_categ)"; 
                                       mysql_query($requete); 
                                       $ordre_categ++; 
                             } else { 
                                       $unknown_desc[]=$descripteur; 
 } 
 } 
                    if ($unknown_desc) { 
                             $mots_cles=implode($pmb_keyword_sep,$unknown_desc); 
                            $requete="update notices set index_l=".addslashes($mots_cles).", index_matieres="
".addslashes(strip_empty_words($mots_cles))." ' where notice_id=$notice_id"; 
                   mysql_query($requete);
 } 
          } 
          //Type nature 
          if (count($info_900)) { 
                    $requete="select max(notices_custom_list_value*1) from notices_custom_lists where notices_custom_champ=1"; 
                    $resultat=mysql_query($requete); 
                    $max=@mysql_result($resultat,0,0); 
                   \sin=\frac{2}{3}
```
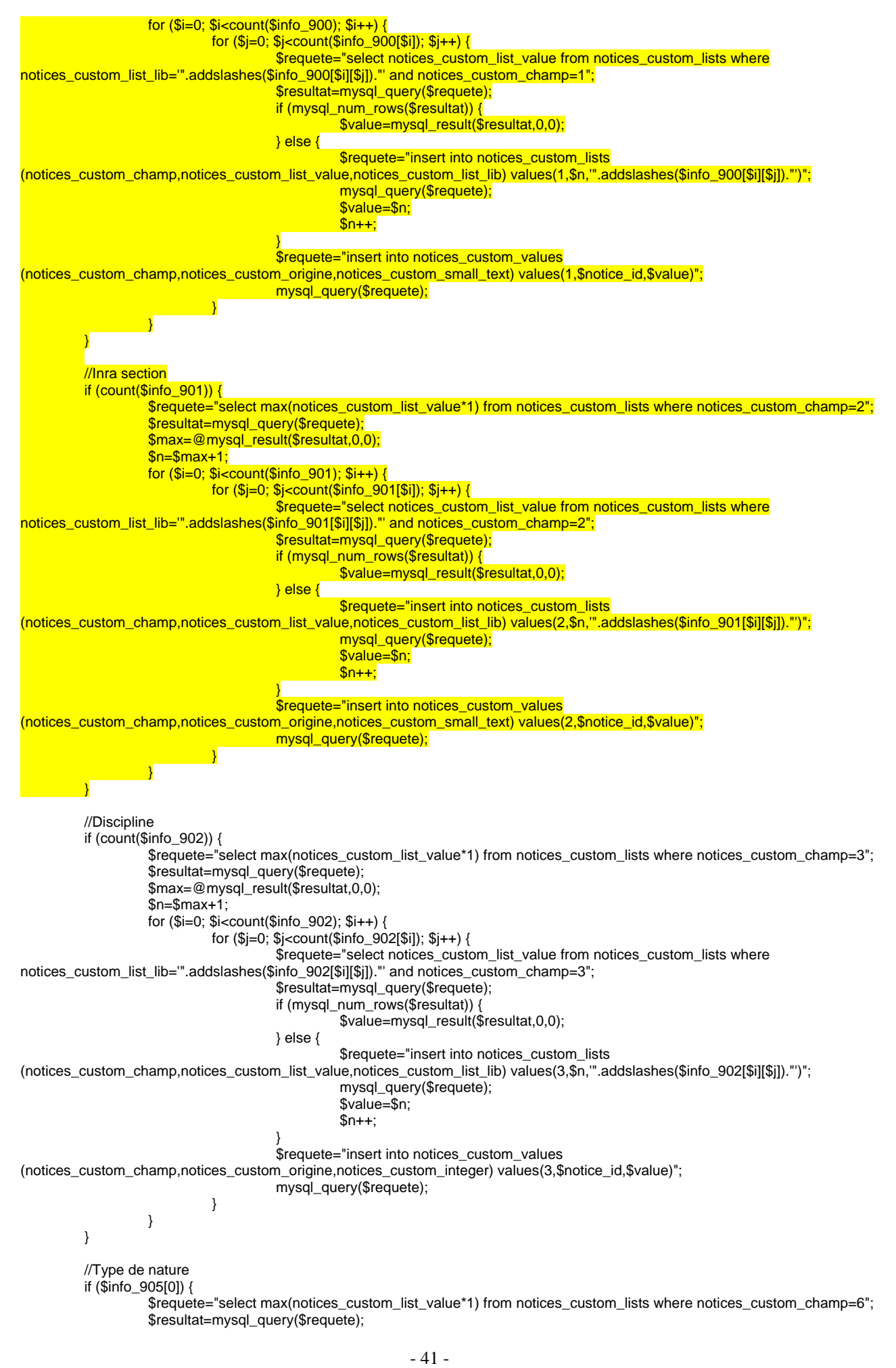

 $-42$  - \$max=@mysql\_result(\$resultat,0,0);  $$n = $max + 1;$  \$requete="select notices\_custom\_list\_value from notices\_custom\_lists where notices\_custom\_list\_lib='".addslashes(\$info\_905[0])."' and notices\_custom\_champ=6"; \$resultat=mysql\_query(\$requete); if (mysql\_num\_rows(\$resultat)) { \$value=mysql\_result(\$resultat,0,0); } else { \$requete="insert into notices\_custom\_lists (notices\_custom\_champ,notices\_custom\_list\_value,notices\_custom\_list\_lib) values(6,\$n,'".addslashes(\$info\_905[0])."')"; mysql\_query(\$requete); \$value=\$n;  $$n++$ : } \$requete="insert into notices\_custom\_values (notices\_custom\_champ,notices\_custom\_origine,notices\_custom\_integer) values(6,\$notice\_id,\$value)"; mysql\_query(\$requete); } //Niveau if (count(\$info\_906)) { for (\$i=0; \$i<count(\$info\_906); \$i++) { for  $(\frac{1}{9})$ =0;  $\frac{1}{9}$  < count( $\frac{1}{9}$ info\_906[ $\frac{1}{9}$ i]);  $\frac{1}{9}$ i++) { \$requete="select max(notices\_custom\_list\_value\*1) from notices\_custom\_lists where notices\_custom\_champ=7"; \$resultat=mysql\_query(\$requete); \$max=@mysql\_result(\$resultat,0,0);  $$n=$max+1;$  \$requete="select notices\_custom\_list\_value from notices\_custom\_lists where notices\_custom\_list\_lib=".addslashes(\$info\_906[\$i][\$j])."' and notices\_custom\_champ=7"; \$resultat=mysql\_query(\$requete); if (mysql\_num\_rows(\$resultat)) { \$value=mysql\_result(\$resultat,0,0); } else { \$requete="insert into notices\_custom\_lists (notices\_custom\_champ,notices\_custom\_list\_value,notices\_custom\_list\_lib) values(7,\$n,'".addslashes(\$info\_906[\$i][\$j])."')"; mysql\_query(\$requete); \$value=\$n;  $$n++;$  } \$requete="insert into notices\_custom\_values (notices\_custom\_champ,notices\_custom\_origine,notices\_custom\_integer) values(7,\$notice\_id,\$value)"; mysql\_query(\$requete); } } } //Année de péremption if (\$info\_903[0]) { \$requete="insert into notices\_custom\_values (notices\_custom\_champ,notices\_custom\_origine,notices\_custom\_integer) values(4,\$notice\_id,'".addslashes(\$info\_903[0])."')"; mysql\_query(\$requete); } //Date de saisie if (\$info\_904[0]) { \$requete="insert into notices\_custom\_values (notices\_custom\_champ,notices\_custom\_origine,notices\_custom\_date) values(5,\$notice\_id,'".\$info\_904[0]."')"; mysql\_query(\$requete); } } // fin import\_new\_notice\_suite // TRAITEMENT DES EXEMPLAIRES ICI function traite\_exemplaires () { global \$msg, \$dbh ; global \$prix, \$notice\_id, \$info\_995, \$typdoc\_995, \$tdoc\_codage, \$book\_lender\_id, \$section\_995, \$sdoc\_codage, \$book\_statut\_id, \$locdoc\_codage, \$codstatdoc\_995, \$statisdoc\_codage, \$cote\_mandatory, \$info\_464 ; global \$bulletin\_ex; // lu en 010\$d de la notice  $$price = $prix[0];$  // la zone 995 est répétable for  $(\text{Sub\_expl} = 0; \text{Sub\_expl} < \text{sizeof}(\text{Sinfo\_995}); \text{Sub\_expl++})$ /\* RAZ expl \*/

```
$expI = array();
```

```
 /* préparation du tableau à passer à la méthode */ 
                    $exp[i'cb'] = $info_995[\$nb_exp][i'];
                     if (($bulletin_ex)&&(is_array($info_464))) { 
                              $expl['bulletin']=$bulletin_ex;
                               $expl['notice']=0; 
                     } else { 
                              $exp[|] = $notice_id;
                               $expl['bulletin']=0; 
 } 
                     // $expl['typdoc'] = $info_995[$nb_expl]['r']; à chercher dans docs_typdoc 
                    $data_doc=array();
                     //$data_doc['tdoc_libelle'] = $info_995[$nb_expl]['r']." -Type doc importé (".$book_lender_id.")"; 
                     //$data_doc['tdoc_libelle'] = $typdoc_995[$info_995[$nb_expl]['r']]; 
                     //if (!$data_doc['tdoc_libelle']) $data_doc['tdoc_libelle'] = "\$r non conforme -".$info_995[$nb_expl]['r']."-" ; 
                     $data_doc['duree_pret'] = 0 ; /* valeur par défaut */ 
                     $data_doc['tdoc_codage_import'] = $info_995[$nb_expl]['r'] ; 
                     $data_doc['tdoc_libelle']=$info_995[$nb_expl]['r'] ; 
                     if ($tdoc_codage) $data_doc['tdoc_owner'] = $book_lender_id ; 
                               else $data_doc['tdoc_owner'] = 0 ; 
                     $expl['typdoc'] = docs_type::import($data_doc); 
                     $expl['cote'] = $info_995[$nb_expl]['k']; 
     if (!trim($expl['cote'])) $expl['cote']="ARCHIVES"; 
                    \frac{1}{2} $expl['section'] = $info_995[$nb_expl]['q']; à chercher dans docs_section
                     $data_doc=array(); 
                     if (!$info_995[$nb_expl]['t']) 
 $info_995[$nb_expl]['t'] = "inconnu"; 
 $data_doc['section_libelle'] = $info_995[$nb_expl]['t'] ; 
                     $data_doc['sdoc_codage_import'] = $info_995[$nb_expl]['t'] ; 
                     if ($sdoc_codage) $data_doc['sdoc_owner'] = $book_lender_id ; 
                              else \Diamond data_doc['sdoc_owner'] = 0;
                     $expl['section'] = docs_section::import($data_doc); 
                     /* $expl['statut'] à chercher dans docs_statut */ 
                     /* TOUT EST COMMENTE ICI, le statut est maintenant choisi lors de l'import 
                     if ($info_995[$nb_expl]['o']=="") $info_995[$nb_expl]['o'] = "e"; 
                     $data_doc=array(); 
                     $data_doc['statut_libelle'] = $info_995[$nb_expl]['o']." -Statut importé (".$book_lender_id.")"; 
                     $data_doc['pret_flag'] = 1 ; 
                     $data_doc['statusdoc_codage_import'] = $info_995[$nb_expl]['o'] ; 
                    $data_doc['statusdoc'] = $book_lender_id ;$exp[i]statut'] = docs_statut::import($data_doc);
                     FIN TOUT COMMENTE */ 
                    $expl['statut'] = $book_statut_id:
                     // $expl['location'] = $info_995[$nb_expl]['']; à fixer par combo_box 
                     // figé dans le code ici pour l'instant : 
                     //$info_995[$nb_expl]['localisation']="Bib princip"; /* biblio principale */ 
                     $data_doc=array(); 
                     $data_doc['location_libelle'] = "inconnu"; 
                    if (\sin<sub>0</sub> 995\sinb expl\sin<sup>1</sup>
                               $data_doc['location_libelle'] = $info_995[$nb_expl]['a']; 
                               $data_doc['locdoc_codage_import'] = $info_995[$nb_expl]['a']; 
                     } else { 
                              $data_docl'locdoc_codage_import'l="cdi";
 } 
                     if ($locdoc_codage) $data_doc['locdoc_owner'] = $book_lender_id ; 
                              \overline{e}lse $data_doc['locdoc_owner'] = 0 ;
                     $expl['location'] = docs_location::import($data_doc); 
                     // $expl['codestat'] = $info_995[$nb_expl]['q']; 'q' utilisé, éventuellement à fixer par combo_box 
                    $data_doc=array();
                     //$data_doc['codestat_libelle'] = $info_995[$nb_expl]['q']." -Pub visé importé (".$book_lender_id.")"; 
                     if (!$info_995[$nb_expl]['q']) 
                              $info_995[$nb_expl]['q'] = "inconn";
                    \text{data\_doc}['codestat_libelle'] = $info_995[$nb_expl]['q'] ;
                     $data_doc['statisdoc_codage_import'] = $info_995[$nb_expl]['q'] ; 
                     if ($statisdoc_codage) $data_doc['statisdoc_owner'] = $book_lender_id ; 
                              else $data doc['statisdoc_owner'] = 0 ;
                    $expl'codestat'] = does codestat::import(\$data_doc):
                    // $expl['creation'] = $info_995[$nb_expl]["]; à préciser
                     // $expl['modif'] = $info_995[$nb_expl]['']; à préciser
```

```
$exp[I^{\prime}] = $info_995[\$nb_exp][['u^{\prime}];$exp["prix"] = $price; $expl['expl_owner'] = $book_lender_id ; 
                     $expl['cote_mandatory'] = $cote_mandatory ; 
                     $expl['date_depot'] = substr($info_995[$nb_expl]['m'],0,4)."-".substr($info_995[$nb_expl]['m'],4,2)."-
".substr($info_995[$nb_expl]['m'],6,2) ; 
                     $expl['date_retour'] = substr($info_995[$nb_expl]['n'],0,4)."-".substr($info_995[$nb_expl]['n'],4,2)."-
".substr($info_995[$nb_expl]['n'],6,2) ; 
                     $expl_id = exemplaire::import($expl); 
                    if (\$expLid == 0) {
                               $nb_expl_ignores++; 
 } 
                     //debug : affichage zone 995 
 /* 
                     echo "995\$a =".$info_995[$nb_expl]['a']."<br>"; 
 echo "995\$b =".$info_995[$nb_expl]['b']."<br>"; 
 echo "995\$c =".$info_995[$nb_expl]['c']."<br>"; 
                     echo "995\$d =".$info_995[$nb_expl]['d']."<br>"; 
                     echo "995\$f =".$info_995[$nb_expl]['f']."<br>"; 
                     echo "995\$k =".$info_995[$nb_expl]['k']."<br>"; 
                     echo "995\$m =".$info_995[$nb_expl]['m']."<br>"; 
                     echo "995\$n =".$info_995[$nb_expl]['n']."<br>"; 
                     echo "995\$o =".$info_995[$nb_expl]['o']."<br>"; 
 echo "995\$q =".$info_995[$nb_expl]['q']."<br>"; 
 echo "995\$r =".$info_995[$nb_expl]['r']."<br>"; 
                     echo "995\$u =".$info_995[$nb_expl]['u']."<br><br>"; 
 */ 
                     } // fin for 
           } // fin traite_exemplaires TRAITEMENT DES EXEMPLAIRES JUSQU'ICI 
// fonction spécifique d'export de la zone 995 
function export_traite_exemplaires ($ex=array()) { 
           global $msg, $dbh ; 
           $subfields["a"] = $ex -> lender_libelle; 
          $subfields['c"] = $ex -> lender_libelle;$subfields['f"] = $ex -> expL_cb; $subfields["k"] = $ex -> expl_cote; 
           $subfields["u"] = $ex -> expl_note; 
           if ($ex->statusdoc_codage_import) $subfields["o"] = $ex -> statusdoc_codage_import; 
           if ($ex -> tdoc_codage_import) $subfields["r"] = $ex -> tdoc_codage_import; 
                     else $subfields["r"] = "uu"; 
           if ($ex -> sdoc_codage_import) $subfields["q"] = $ex -> sdoc_codage_import; 
                    else \overline{\$subleftleftarrows\$subleftleftarrows\ = "u";
           global $export996 ; 
          $export996['f'] = $ex -> expl_cb;
          $export996['k'] = $ex -> exp\_cote ;$export996['u'] = $ex -> expl\_note; $export996['m'] = substr($ex -> expl_date_depot, 0, 4).substr($ex -> expl_date_depot, 5, 2).substr($ex -> expl_date_depot, 8, 
2);
           $export996['n'] = substr($ex -> expl_date_retour, 0, 4).substr($ex -> expl_date_retour, 5, 2).substr($ex -> expl_date_retour, 8, 
2);
           $export996['a'] = $ex -> lender_libelle; 
          $export996['b'] = $ex -> expl_owner; $export996['v'] = $ex -> location_libelle; 
           $export996['w'] = $ex -> ldoc_codage_import; 
          $export996['x'] = $ex -> section libelle;
           $export996['y'] = $ex -> sdoc_codage_import; 
          $export996['e'] = $ex -> tdoc libelle;
          $export996['r'] = $ex -> tdoc_codage\_import; $export996['1'] = $ex -> statut_libelle; 
          $export996['2'] = $ex -> statusdoc codage import;
          $export996['3'] = $ex -> pret_flag; global $export_traitement_exemplaires ; 
          $export996['0'] = $export_traitement_exemplaires ;
```

```
return $subfields;
 }
```
Dans le détail, il faut modifier :

- 1 La valeur du champ *notices\_custum\_champ* qui correspond au numéro de création du champ personnalisé, c'est un incrément que l'on retrouve dans les tables notices\_custum\_list et notices\_custum\_values qui se rapporte à la valeur *idchamp* de la table notices\_custom. On retient donc la valeur du champ *Idchamp*  correspondant au nom du champ personnalisé indiquer dans la zone *name*. Dans notre exemple c'est *2*.
- *2* La valeur du champ Unimarc dans lequel on souhaite enregistrer notre champ personnalisé. Ici *901.*
- 3 Le type de champ correspondant au champ personnalisé. On retrouve les types possibles dans la table *notices\_cutom\_values*. Ici *notices\_custum\_small\_text*.

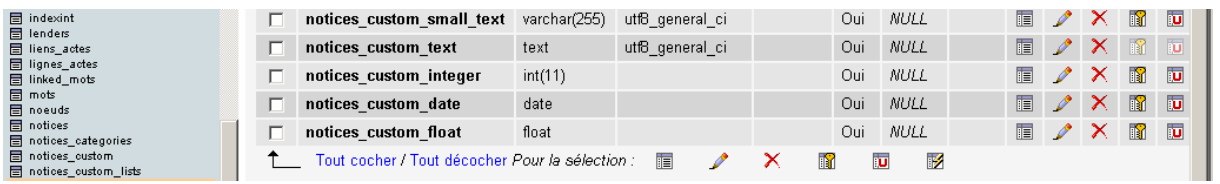

```
 //Inra section 
      if (count(\sinfo \theta01)) {
            $requete="select max(notices custom list value*1) from
notices custom lists where notices custom champ=2":
             $resultat=mysql_query($requete); 
             $max=@mysql_result($resultat,0,0); 
            $n=$max+1;for (\$i=0; \$i<count(\$info_901); \$i++) {
                  for (\frac{5}{=}0; \frac{5}{<}count(\frac{5}{=}0, \frac{901}{\$}); \frac{5}{++}) {
                         $requete="select notices custom list value from
notices custom lists where notices custom list lib="".addslashes($info_901[$i][$j])."' and
notices custom champ=2";
                          $resultat=mysql_query($requete); 
                         if (mysql_num_rows($resultat)) {
                                $value=mysql_result($resultat,0,0); 
                          } else { 
                               $requete="insert into notices custom lists
(notices_custom_champ,notices_custom_list_value,notices_custom_list_lib) 
values(2,$n,".addslashes($info_901[$i][$i])."')";
                                mysql_query($requete); 
                                $value=$n; 
                               $n++; } 
                         $requete="insert into notices custom values
(notices_custom_champ,notices_custom_origine,notices_custom_small_text) 
values(2,$notice_id,$value)"; 
                          mysql_query($requete); 
 }
```
# **Annexe 5 : Récupération de notices Z3950**

Il faut impérativement activer la librairie PHP\_YAZ pour faire fonctionner Z3950

Les ports à ouvrir sur le serveur sont : 210, 2211, 21210, 7090, 2200 (TCP ou UDP ou les deux ?)

Les serveurs Z39.50 répondent à la fonction de récupération de notices, c'est un protocole de communication client serveur qui permet de faire des recherches à travers un réseau informatique dans différentes bases de données. Le client envoie une requête à un ou plusieurs serveurs (BNF, SUDOC, ..). Les serveurs renvoient des résultats sous forme de notices directement intégrées à PMB.

Dans PMB l'interrogation est simple, la recherche est dans l'onglet *Catalogue>recherche Z3950*. On coche les bibliothèques à interroger et on remplit un ou deux champs de critères de recherche. Ces critères sont l'auteur, l'ISBN, un mot, un sujet ou le titre.

# **5.1 Déclaration d'un nouveau serveur Z3950**

Dans la partie administration de PMB, cliquez sur la section z3950 puis serveurs. En bas de la page,

Cliquer sur *Ajouter*. Remplissez les paramètres :

Nom : nom libre qui apparaîtra dans la liste des serveurs disponibles

Base : le nom de la base du paramètre z3950\_database fichier de configuration du serveur.

Utilisation : CATALOG

URL : Adresse du serveur z3950 (si c'est la même machine que PMB : localhost) Numéro de port : 210

Format : UNIMARC

User : (ne rien mettre)

Password : (ne rien mettre)

Puis cliquez sur *Enregistrer*'

# **5.2 Installation**

- Utilisez l'exécutable *yazztest.exe* (sous Windows) situé dans */pmb/zserver/*
- Copier le fichier *export\_z3950.php* dans le répertoire /pmb/*admin/convert* de PMB

Le filtre à modifier le cas échéant est donc *export\_z3950.php*.

# **5.3 Configuration du serveur**

Ouvrez le fichier *zserver.ini* dans */pmb/zserver/* et indiquez les paramètres de votre installation de PMB :

- webpmb\_host : adresse du serveur web hébergeant PMB (si c'est la même machine : webpmb\_host=localhost)
- webpmb\_port : port HTTP du serveur hébergeant PMB (en installation standard : webpmb\_port=80)
- webpmb script : chemin du script export z3950.php depuis la racine du serveur Web

(ex : webpmb\_script=/PhpMyBibli/admin/convert/export\_z3950.php)

z3950 database : nom de la base de données z3950. Ce paramètre est libre (ex : z3950\_database=pmb)

Attention, ne pas mettre d'espaces entre le nom de paramètre, le signe '=' e t la valeur. z3950\_database = pmb ne sera pas reconnu par le serveur.

#### **5.4 Lancement du serveur**

*tcp:adresse\_du\_serveur:210*

Dans un terminal de commande, placez-vous dans le répertoire de l'exécutable yazztest.exe et lancez-le commande :*yazztest.exe c chemin\_du\_fichier\_configuration\zserver.ini* 

L'adresse du serveur est le nom ou l'adresse IP de la machine sur lequel tourne le serveur. Attention, c'est le même nom qui sera utilisé en recherche. Si PMB et le serveur sont sur la même machine, utiliser localhost.

Cette procédure associée à l'installation sous Linux se trouve dans le fichier *guide.pdf* dans le répertoire /*zserver*.

# **Annexe 6 : Interface d'interrogation**

Il n'est pas possible d'appliquer le scénario 4 avec PMB dans le sens on ne peut pas créer une interface de recherche propre à une seule bibliothèque. Il existe malgré tous quelques options de personnalisation de l'interface.

# **6.1 Ajout de pages HTML ou PHP dans l'Opac**

Sur l'OPAC on peut intégrer des pages d'informations que l'on a créées soit même. Prenons comme exemple une présentation du catalogue ('presentation.htm'), les projets ('projets.htm'), les mentions légales ('mentions.htm'),...

Notre page de présentation sera appelée ainsi *http:/www.MA\_BIBLI/opac\_css/index.php?lvl=information&askedpage=presentation.htm* Le contenu de la page apparaît entouré des entêtes, du pied de page, et du bandeau de l'Opac.

Seules les pages indiquées dans le paramètre 'authorized information pages' pourront être appelées ainsi. Ceci afin d'empêcher l'inclusion de n'importe quelle page du site.

*authorized\_information\_pages* = Pages "includable" dans la page de l'opac, mettre les noms des fichiers séparés par une virgule Ex de valeurs : *avignon.htm*

Le lien peut se trouver dans le menu de droite dans la zone *bibli\_preamble\_p1* ou *bibli\_preamble\_p2*. Il se présente sous la forme :

http://localhost/pmb/opac\_css/index.php?lvl=information&askedpage=avignon.htm

le fichier htm doit se trouver par défaut dans /*pmb/opac\_css* 

- les pages incluses peuvent être en html ou en php.
- si le serveur l'autorise, les pages incluses peuvent être des URL
- PMB récupère et envoie tout le contenu de la page. Attention tout de même, si les pages contiennent des balises *<HTML>, <HEAD>,* et autres, au final l'utilisateur recevra des pages contenant les balises PMB plus les notre.
- PMB va chercher ces pages dans le répertoire racine de l'Opac mais elles peuvent être localisées n'importe où sur le serveur. Si on les place par exemple dans un répertoire *infos*, l'adresse devient http:/www.MA\_BIBLI/opac\_css/index.php?\$lvl=information&askedpage=*infos***/**prese ntation htm

# **6.2 Modification de la recherche simple**

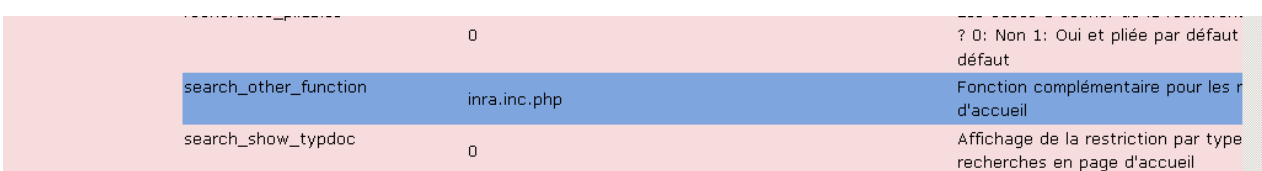

Dans search other function indiquer le nom du fichier où l'on va créer les filtres

Ce script doit être placé dans le répertoire /pmb/opac\_css/includes/

Ce paramètre permet d'activer l'utilisation de critères de recherche supplémentaires en recherche simple. Cela permet de proposer des champs de recherche supplémentaires sans obliger l'utilisateur à passer en recherche multi-critères.

Ces champs peuvent appartenir aux tables Notices, Exemplaires (ou autres), ou être des champs personnalisables.

> Illustration : le CNL utilise ce mécanisme : http://www.centrenationaldulivre.fr/pmb/opac\_css/ (voir les menus déroulants 'Commissions' et 'Année de publication').

Les champs supplémentaires n'apparaissent pas dans les recherches multi-critères. L'utilisation de ce paramètre demande des connaissances de la programmation Php-MySQL et de la structure de la base PMB.

Le script appelé doit contenir les fonctions suivantes :

search\_other\_function\_filters

Code HTML ajouté sur l'écran de recherche simple.

search other function clause

Clause de recherche MySQL ajoutée aux recherches sur les Titres, les Auteurs, etc.

search\_other\_function\_has\_values

Testée dans includes/search\_result.inc.php pour le lien de retour au sommaire

search\_other\_function\_rec\_history

Sauve les dernières valeurs saisies pour leur réaffichage (rien à voir avec l'historique des recherches)

search other function get history

Rappelle les dernières valeurs saisies pour leur réaffichage (rien à voir avec l'historique des recherches)

search\_other\_function\_human\_query Appelée par l'affichage des résultats (niveau 2). Renvoie le libellé de la recherche en clair. Utile aussi pour l'affichage de l'équation de recherche dans l'historique.

PMB est fourni avec des exemples de scripts. Voir *cnl.inc.php* et *bretagne.inc.php* dans opac\_css/includes/

J'ai créé un script *inra.inc.php* pour ajouter des filtres type de document, sites et cases à cocher des "record types" (basé sur le fichier *recordtype.xml*). Il est encore à terminer pour fonctionner correctement (les filtres "se marchent dessus" pour le moment).

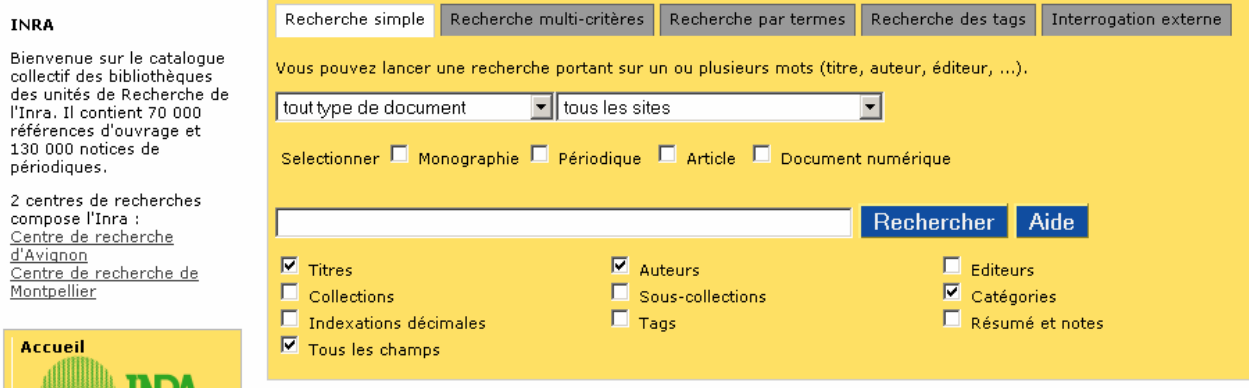

# **Annexe 7 : Droits d'accès**

Activer *droits\_explr\_localises* pour ajouter des options complémentaires permettant d'autorisé la visibilité des exemplaires des bibliothèques autres que la sienne.

Paramétrer aussi les *valeurs défaut de l'application* pour choisir sur quelle bibliothèque on travaille habituellement.

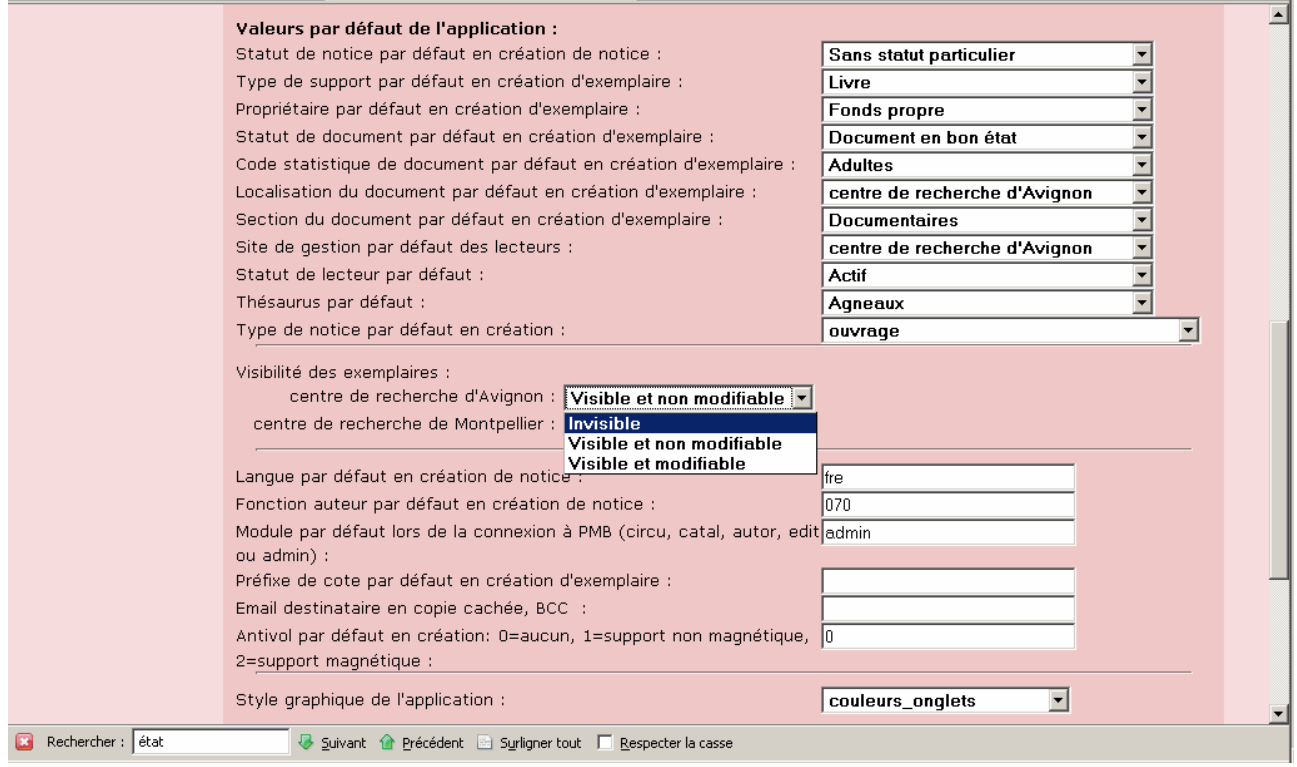

# **Annexe 8 : Gestion des prêts et des relances**

La documentation existe déjà pour ces fonctions et est bien fournie et détaillée pas à pas. Les fonctions marchent sans problème.

Regarder la documentation PMB Services du guide de l'utilisateur.

Chapter 7. Circulation des ouvrages http://www.sigb.net/doc/fr\_FR/html-user/ch07.html

# **Annexe 9 : Fabrication d'étiquette**

9.1 Impression d'étiquettes de cote et impression d'étiquette pour lecteur codes barres

Aller *Edition>codes barres : génération libre.* 

Deux options sont possibles :

- une génération automatique : rentrer un code barre de début (incrément de 1) et le nombre de codes-barres à générer,
- une génération à partir d'un fichier contenant les codes-barres désirés.

L'application génère un PDF à imprimer sur papier autocollant.

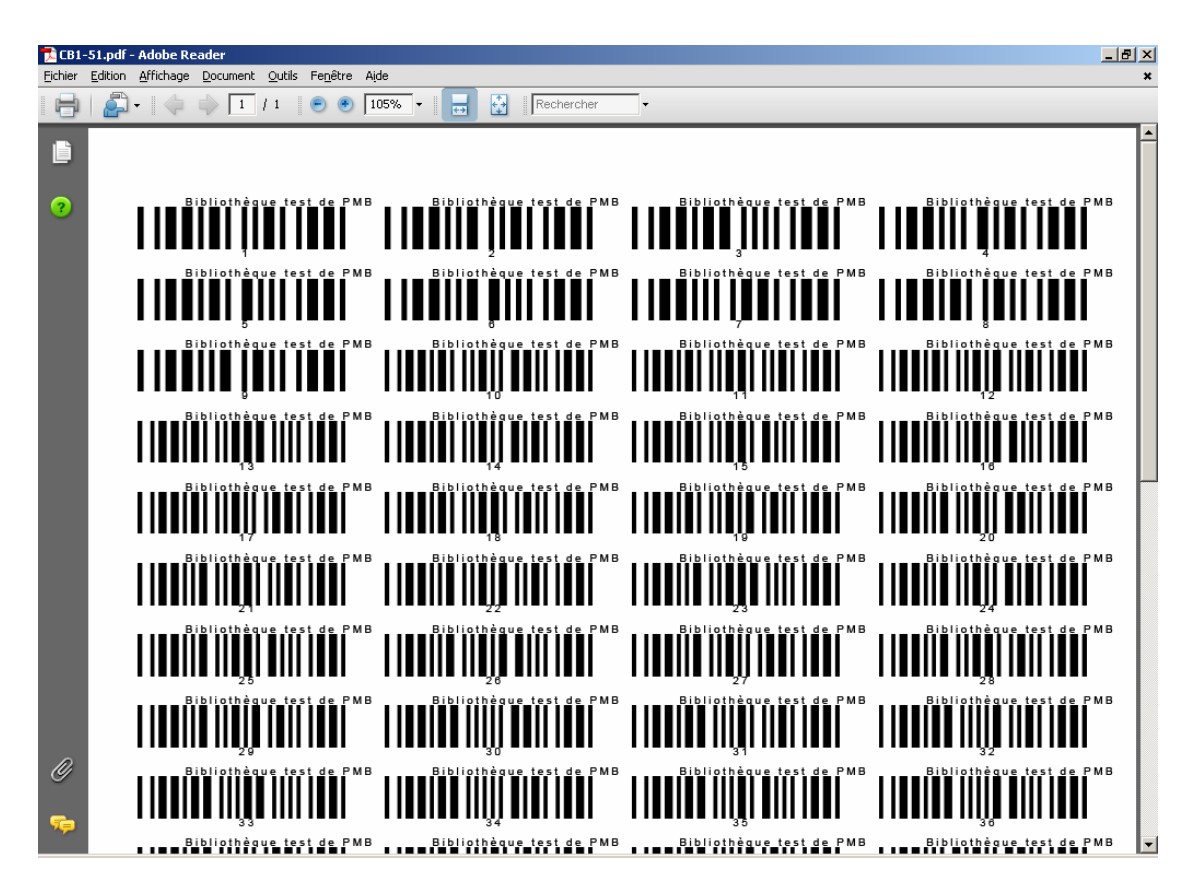

On peut paramétrer les dimensions de l'étiquette, les marges, la police, la résolution. L'apparence du code barre dépend étroitement de la résolution et de la taille du texte

# **9.2 Impression d'étiquettes de cote**

Aller *Catalogue>paniers>Actions>Impression d'étiquette de cote*

Choisir le panier d'exemplaire sur lequel on veut faire une impression d'étiquette de cote (le constituer auparavant le cas échéant).

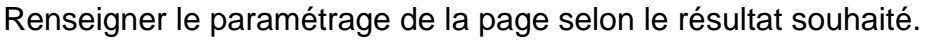

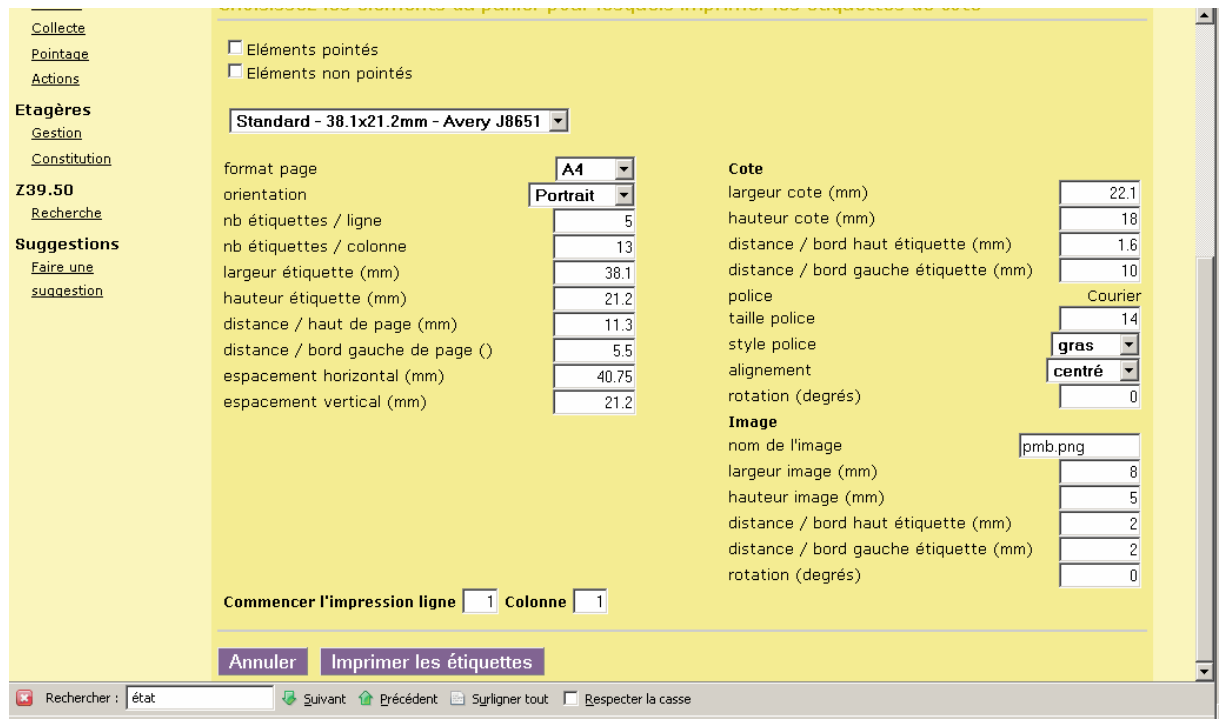

Cliquer sur *imprimer les étiquettes* et l'application génère un PDF à imprimer sur papier autocollant.

# **Annexe 10 : Suggestion d'achat**

PMB dispose d'un module d'acquisition et gère les commandes, livraisons, factures, fournisseurs et devis.

On retrouve dans cet onglet les suggestions des lecteurs en attente de traitement.

l'onglet acquisitions nécessite pour être visible que

- le paramètre de type *acquisitions*, sous-type *active* ait la valeur 1. Pour plus d'informations
- l'utilisateur en cours ait le droit d'utiliser l'onglet acquisitions.

Prérequis : l'utilisation de l'onglet acquisitions nécessite d'avoir défini différents paramètres : établissement, exercice, budget...

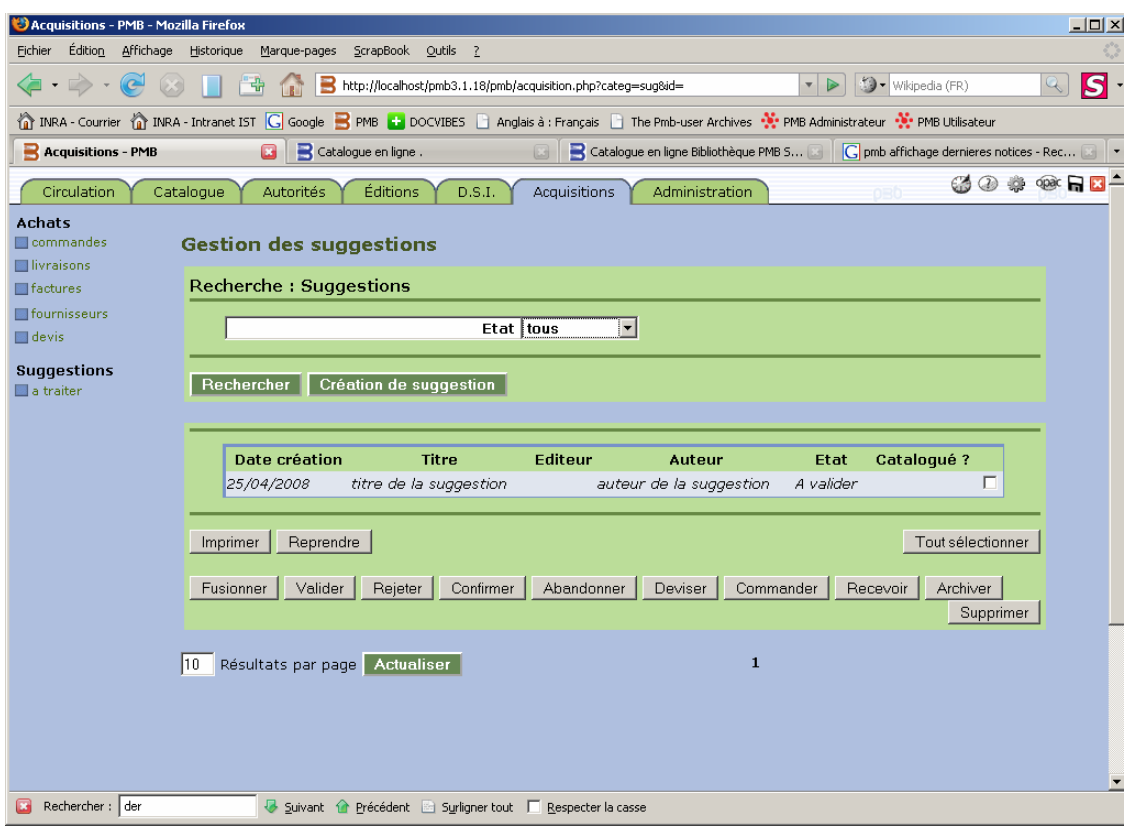

Le support de cette fonction existe déjà, notamment dans le guide de l'utilisateur et le guide de l'administrateur PMB.

Guide de l'utilisateur, Chapter 12. Acquisitions http://www.sigb.net/doc/fr\_FR/html-user/ch12.html

Guide de l'administrateur, Chapter 19. Acquisitions http://www.sigb.net/doc/fr\_FR/html-admin/ch19.html

# **Annexe 11 : Paramétrage de la grille de catalogage**

L'interface de saisie des notices est personnalisable. Il faut pour cela activé l'option *form\_editables* dans les paramètres d'administration éditer le format et passer en positionnement absolu. On peut ensuite organiser la notice comme on le souhaite en déplaçant ou en rendant invisible des champs. Cette personnalisation de la notice est définie par le type de la notice, sur la capture d'écran ci-dessous c'est un texte imprimé.

Pour faire apparaître le menu appuyer sur CTRL + click gauche sur le champ que l'on souhaite modifier.

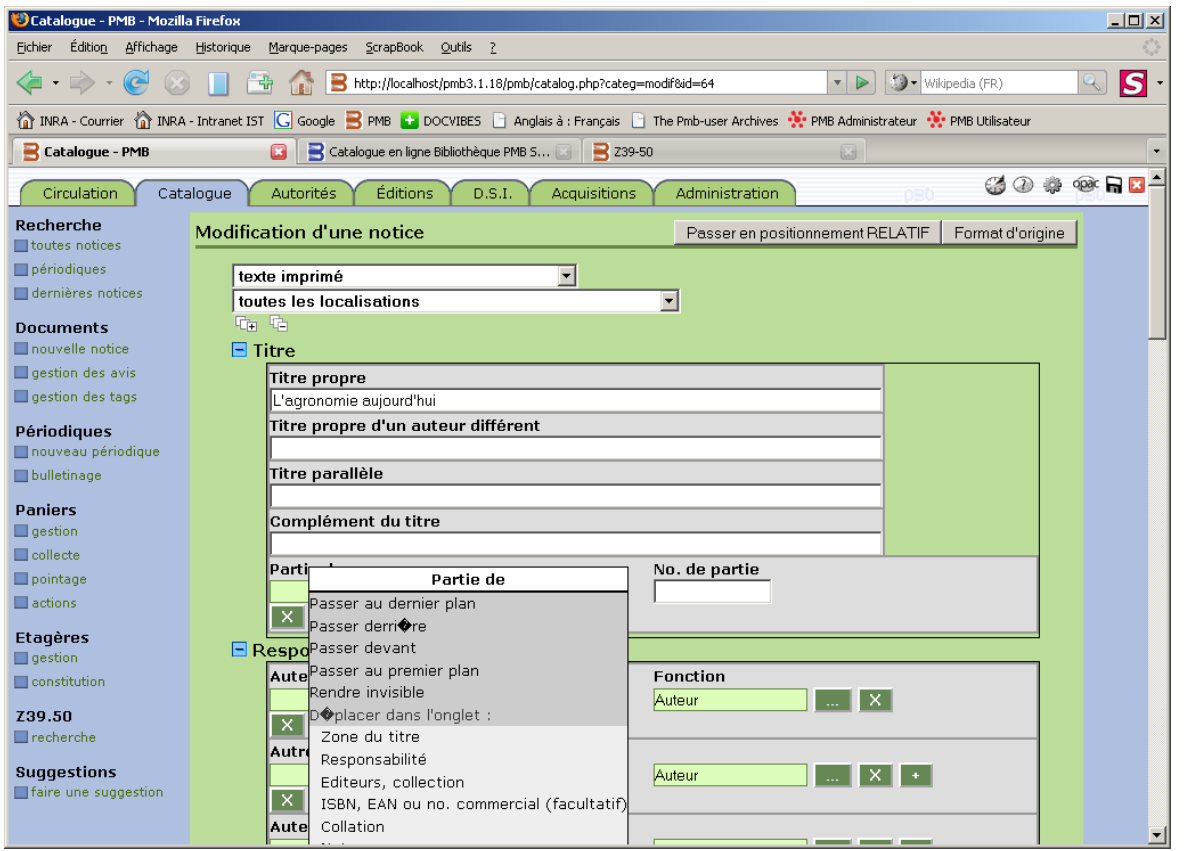

On ne peut pas ajouter de champs par cette méthode mais par contre on peut créer des champs personnalisables dans *Administration>Notices>Personnalisables*.

# **Annexe 12: Principaux guides sur l'utilisation de PMB**

**Documentation PMB Services :** http://www.sigb.net/doc/fr\_FR/index.php

- Guide d'installation
- Guide de l'utilisateur
- Guide de l'administrateur

#### **Documentation de l'académie de Rennes :**

http://espacedoc.toutatice.fr/cms/Jahia/site/espacedoc/pid/1765/

**Fiches techniques** 

**Documentation de l'enseignement catholique de Bretagne, Citédoc :**  http://www.citedoc.net/index\_bis.php?page=pmb\_fiches

**Fiches techniques**